## Digitaler Flipchartblock

Nicht nur für BigBlueButton

Laden Sie dieses PDF als Präsentation in BigBlueButton hoch und nutzen Sie es als flexibler Whiteboard-Hintergrund für die Visualisierung Ihrer Veranstaltung.

Ab Seite **2:** kariert ab Seite **30**: blanko ab Seite **50:** liniert ab Seite **70:** Notenlinien ab Seite **1oo**: Abfragen

## **Visualisierungen sichern**

- Öffnen Sie die gewünschte Seite
- Drücken Sie Win#+ft+S Unter  $OS/X$  (Mac) Cmd+ $\hat{u}$ +4
- Ziehen Sie den Rahmen um den Inhalt der Folie.

Nun befindet sich der Folieninhalt als Bild in der Zwischenablage.

- Fügen Sie das Bild in Ihr Textverarbeitungs- oder Präsentationsprogramm (z.B. von LibreOffice) ein.
- Speichern Sie die Datei als PDF, dann können Sie danach in BigBlueButton als Präsentation hochladen und weiter daran arbeiten.

**Tipp**: Mit Stiftwerkzeug und weißer Schriftfarbe kann man auf den Folien "löschen".

Weitere BigBlueButton-Ressourcen unter <https://soethe.net/bigbluebutton/>

© Ferdinand Soethe 2020-2021 Dieser Flipchartblock darf kostenlos weitergegeben werden. Lizenz unter <https://creativecommons.org/licenses/by-sa/4.0/deed.de>

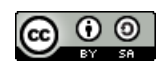

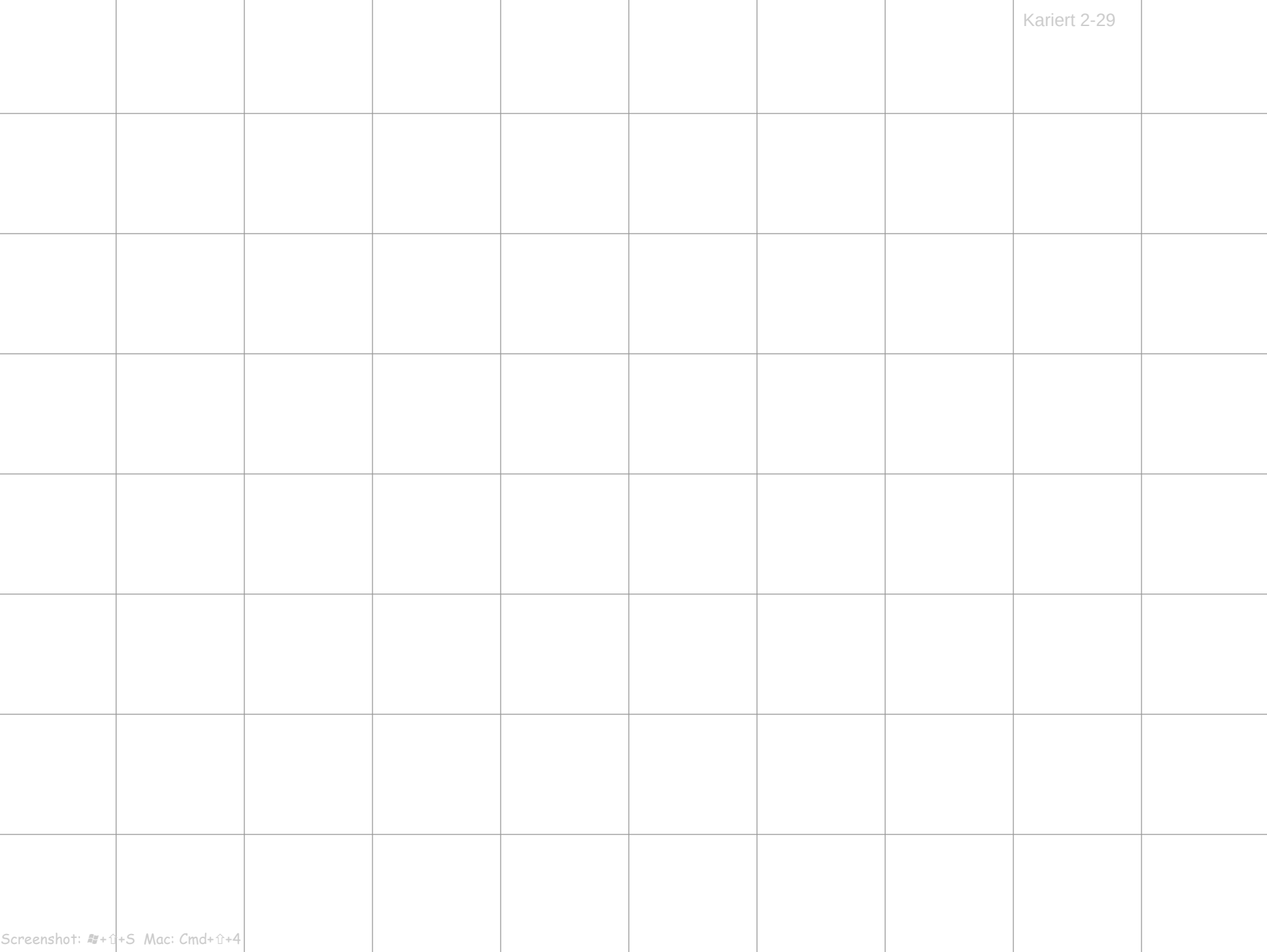

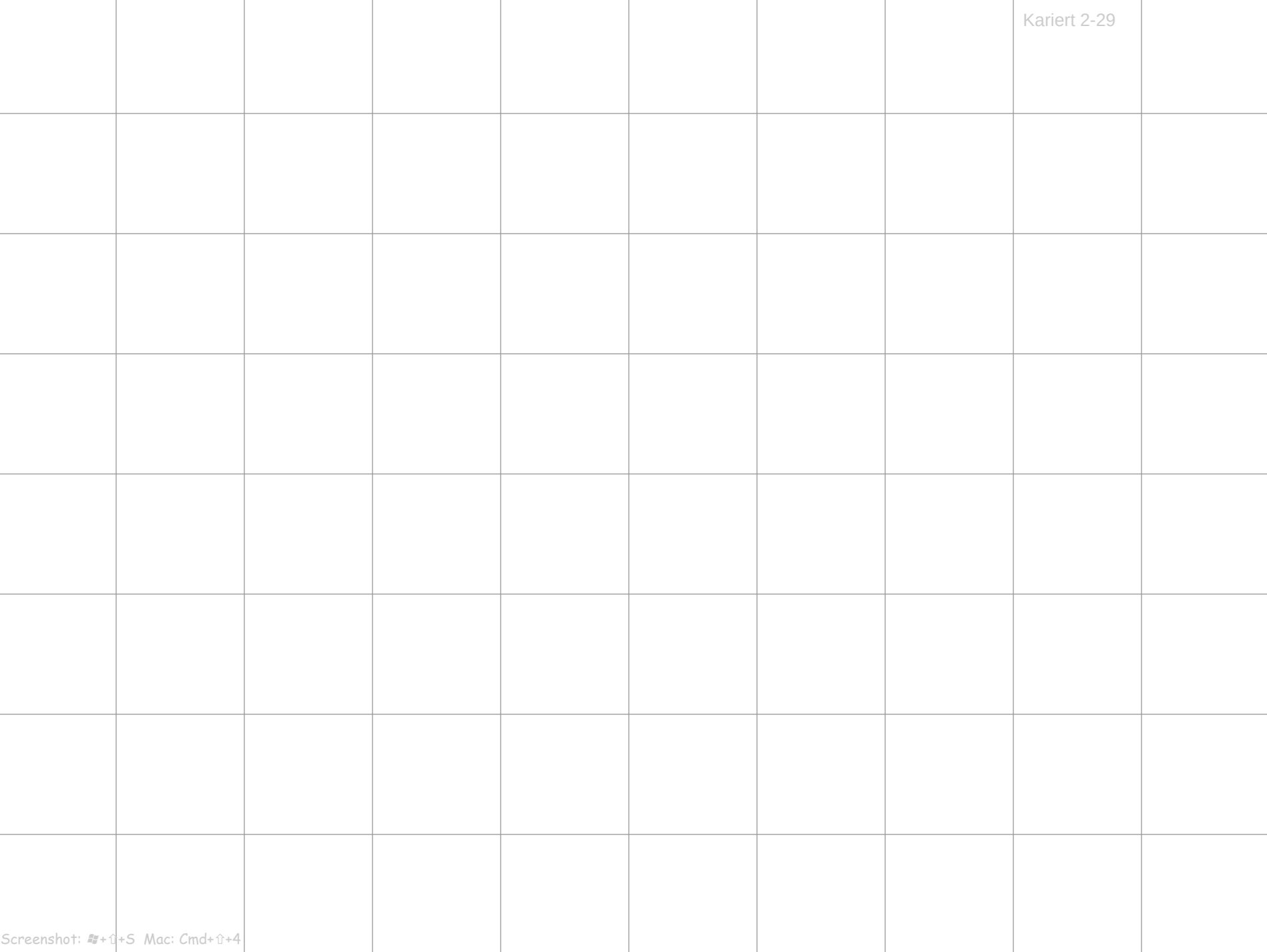

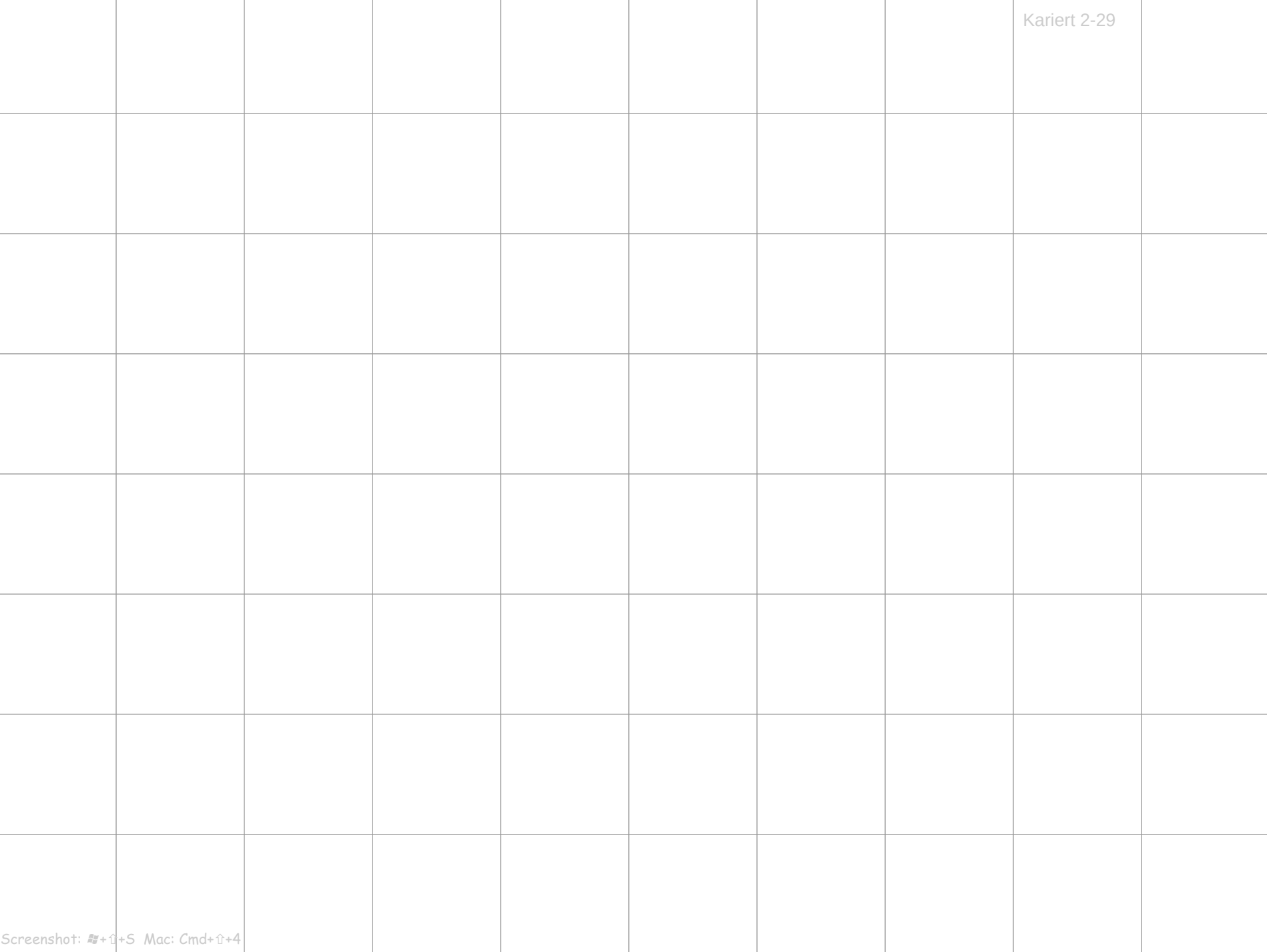

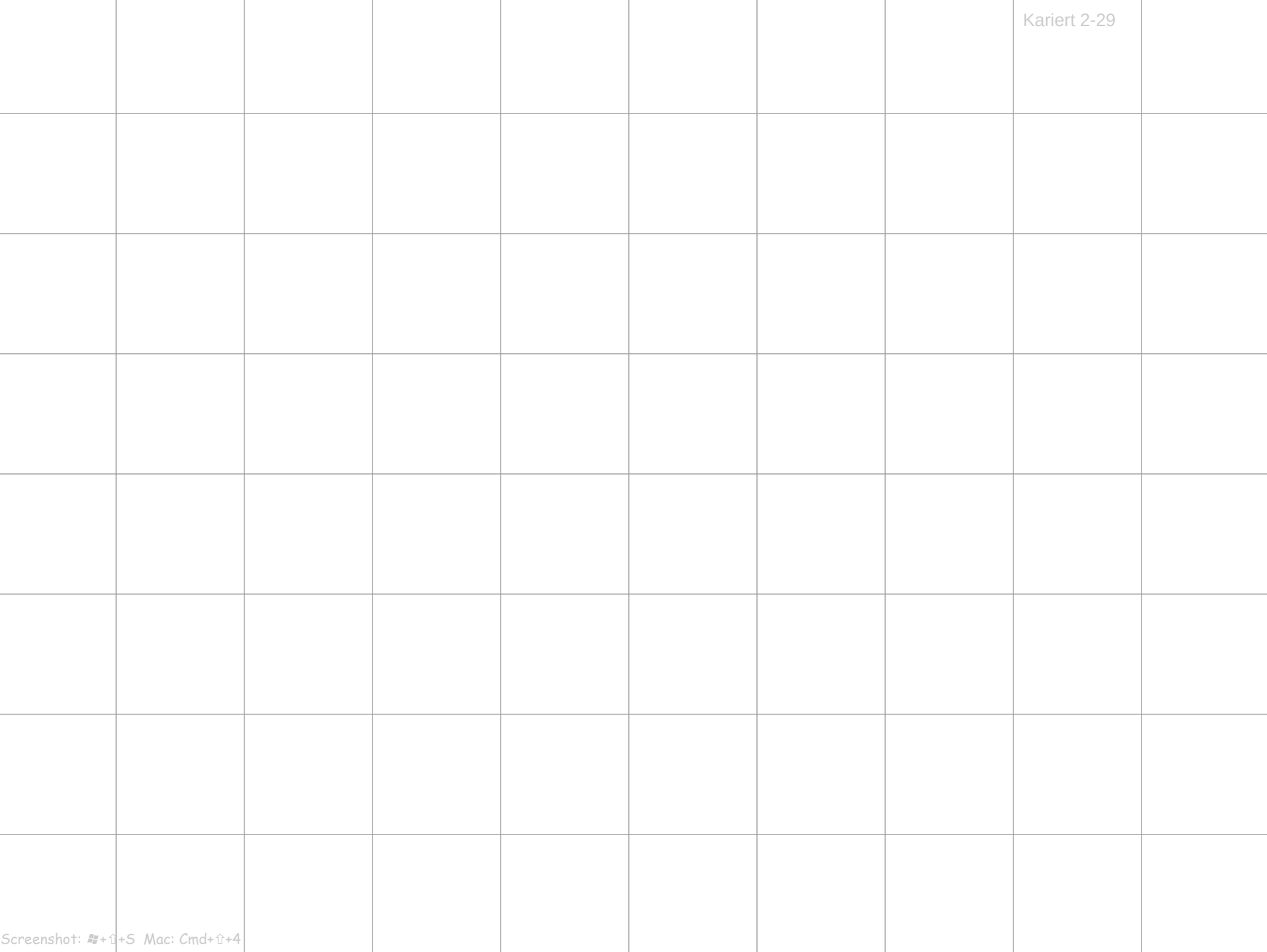

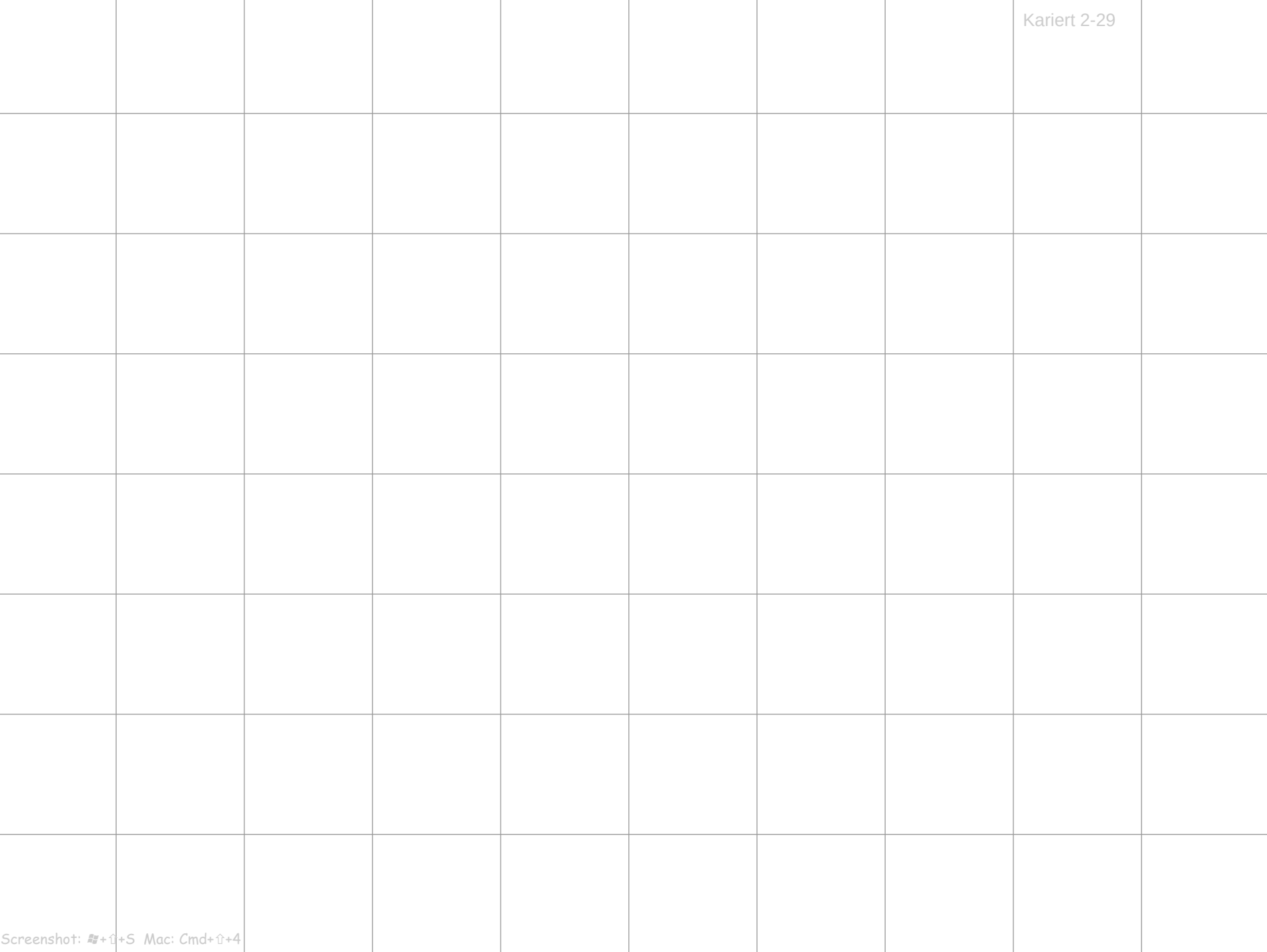

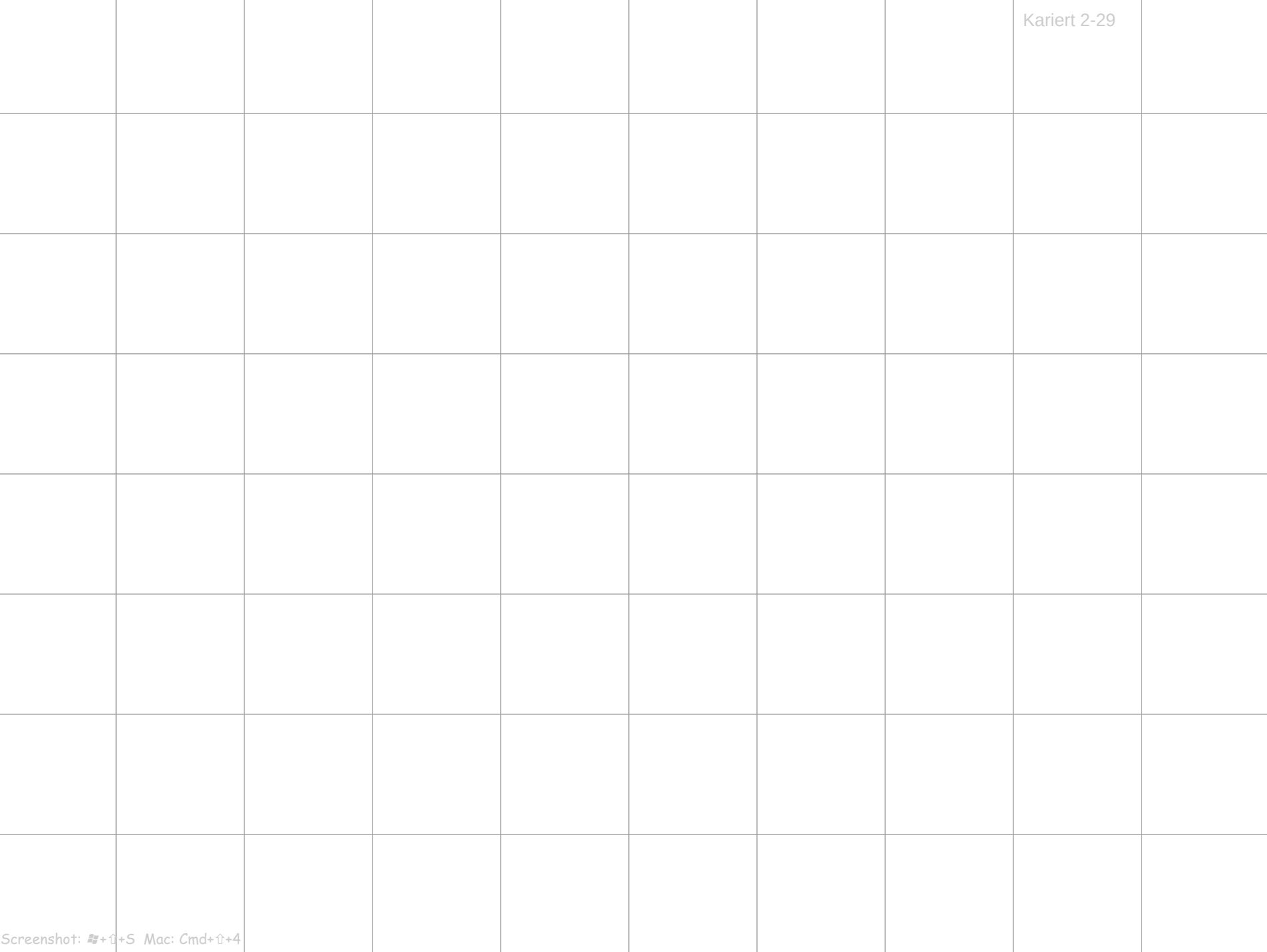

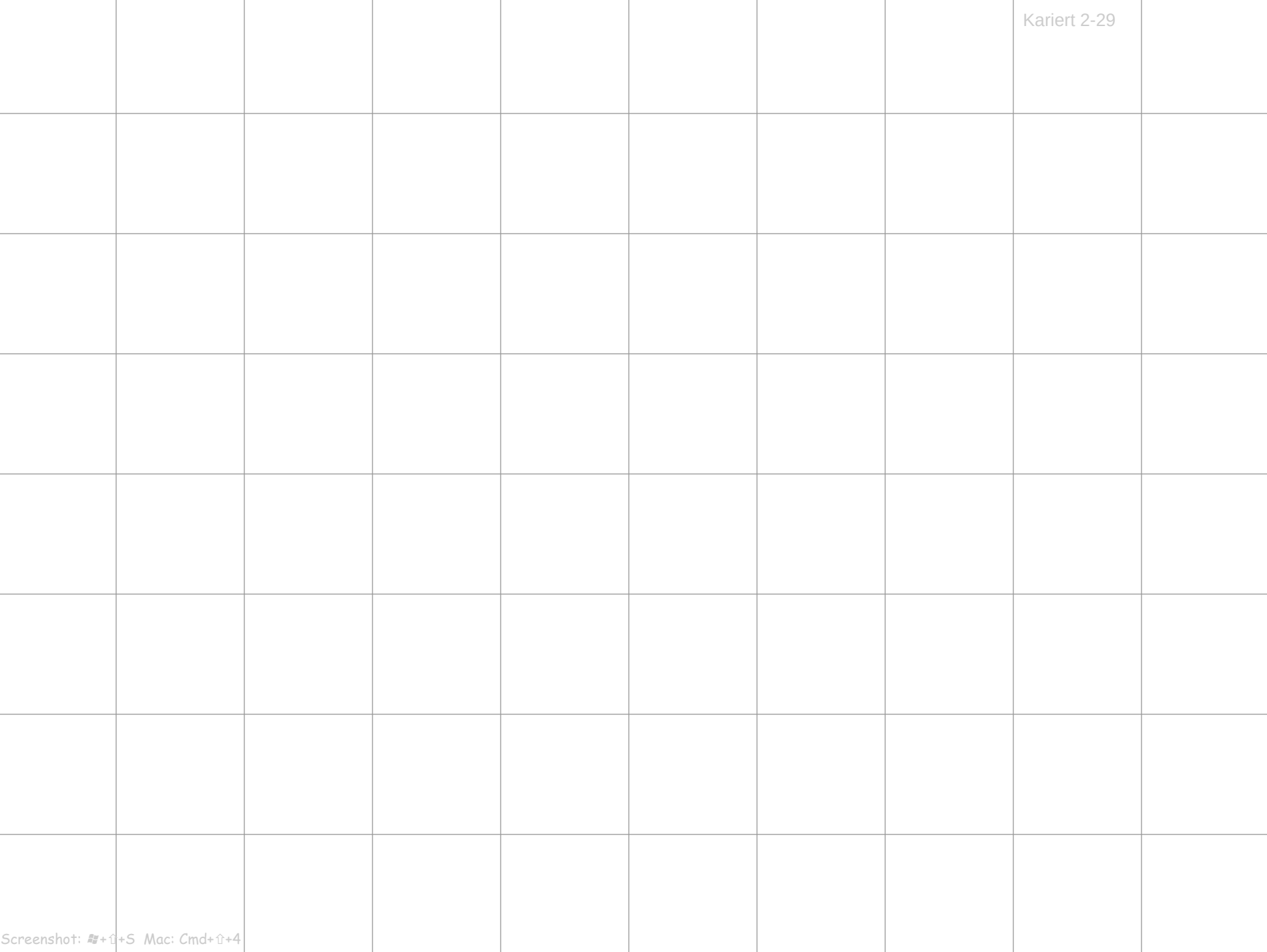

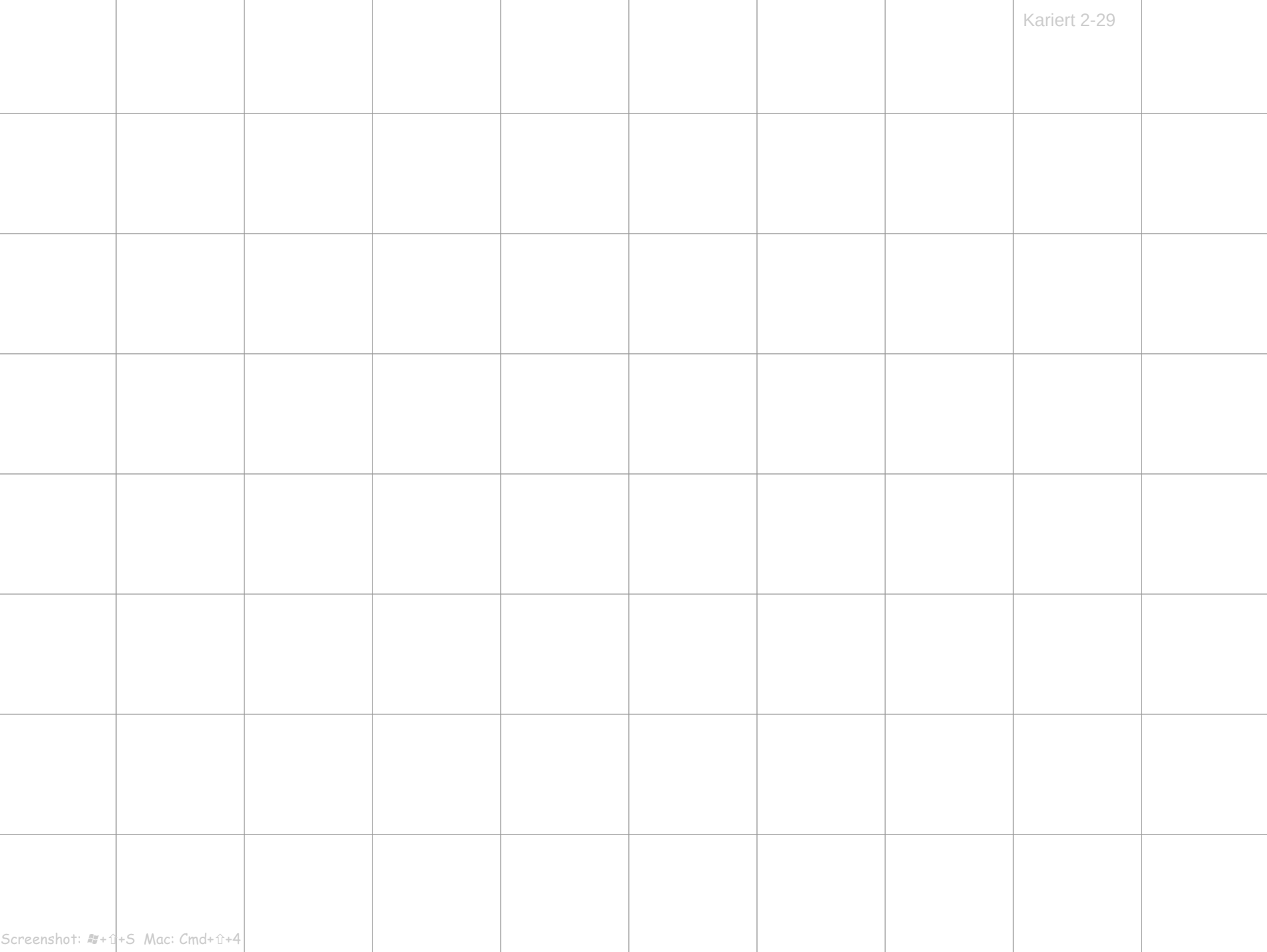

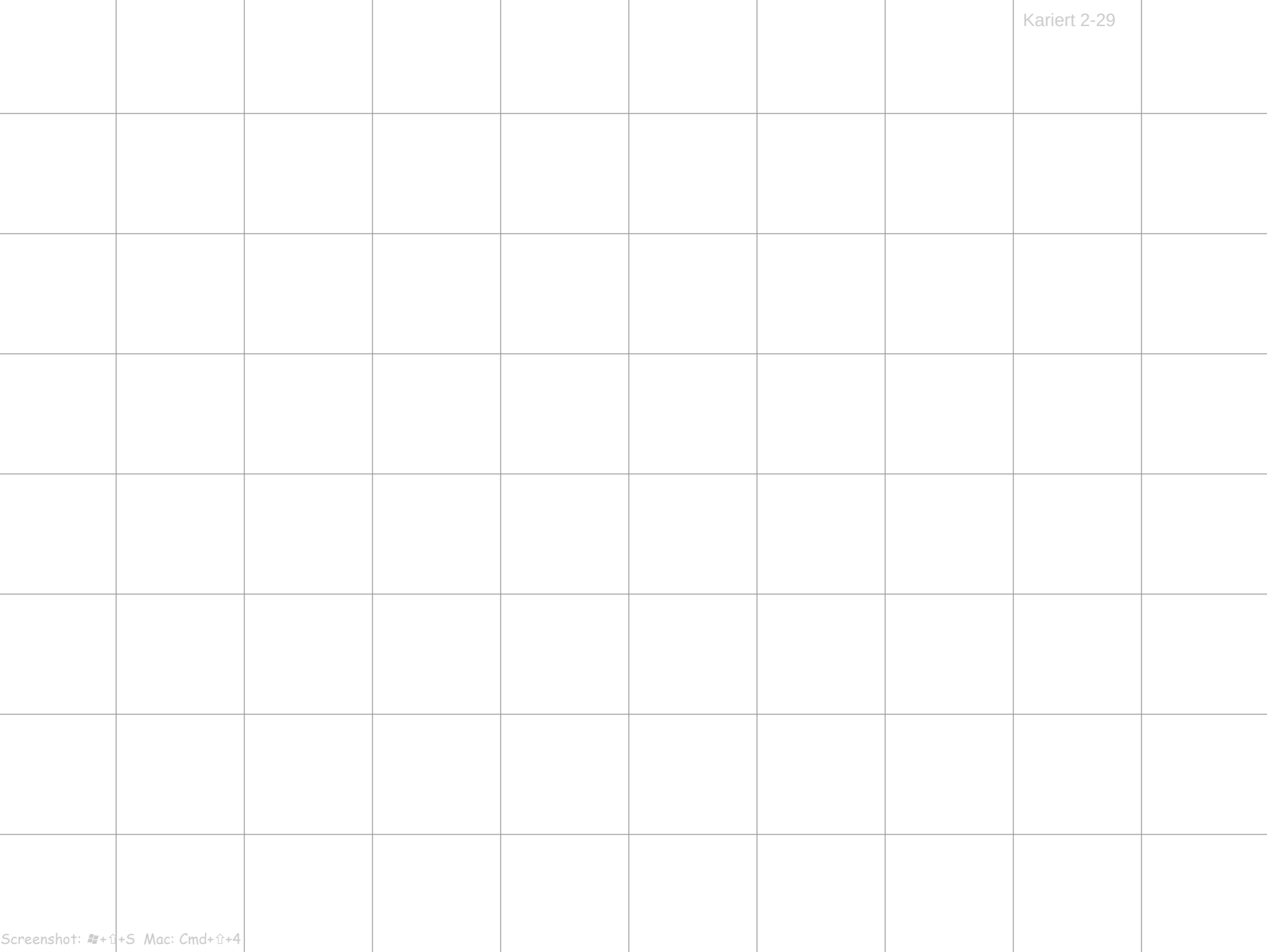

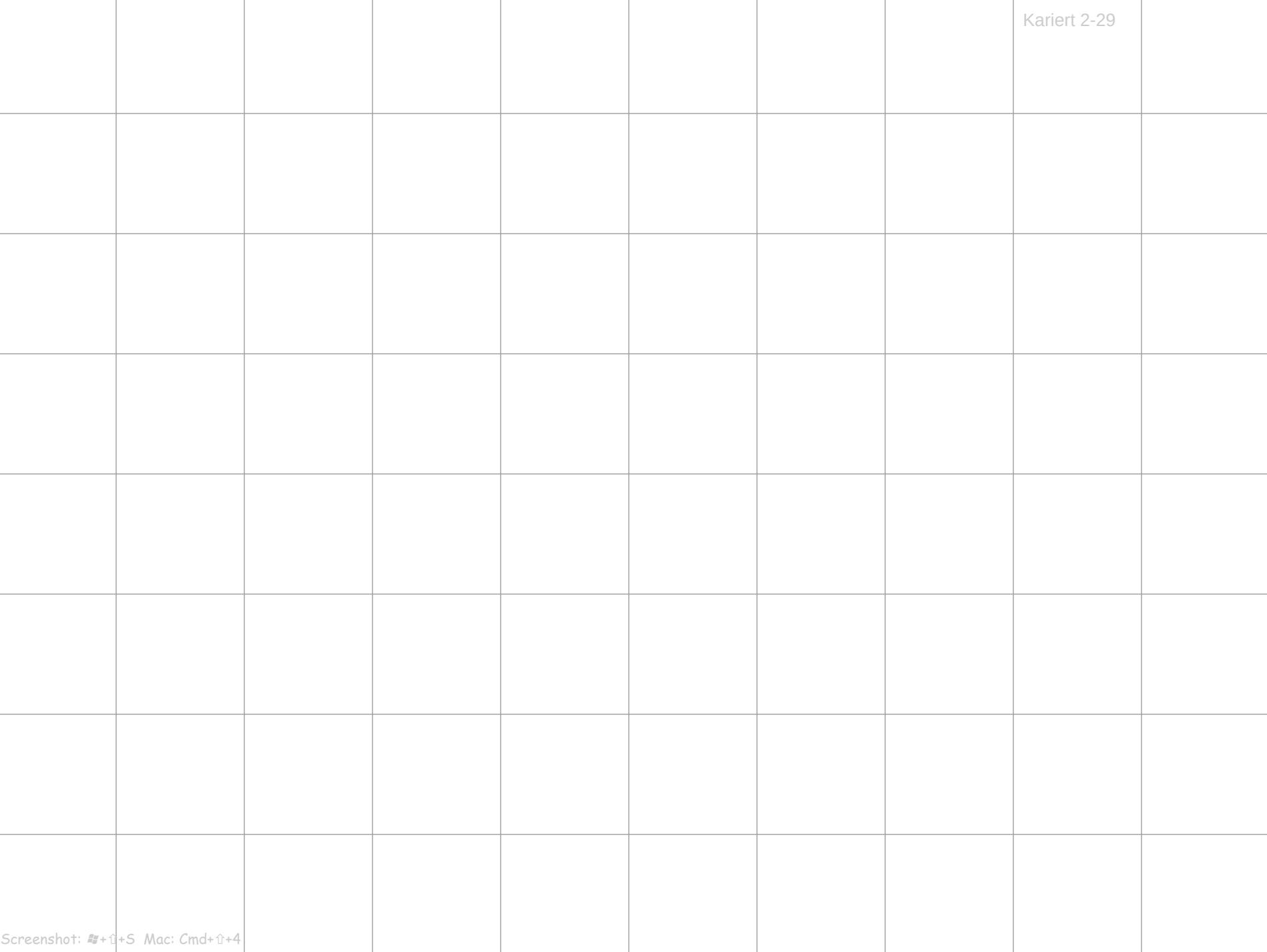

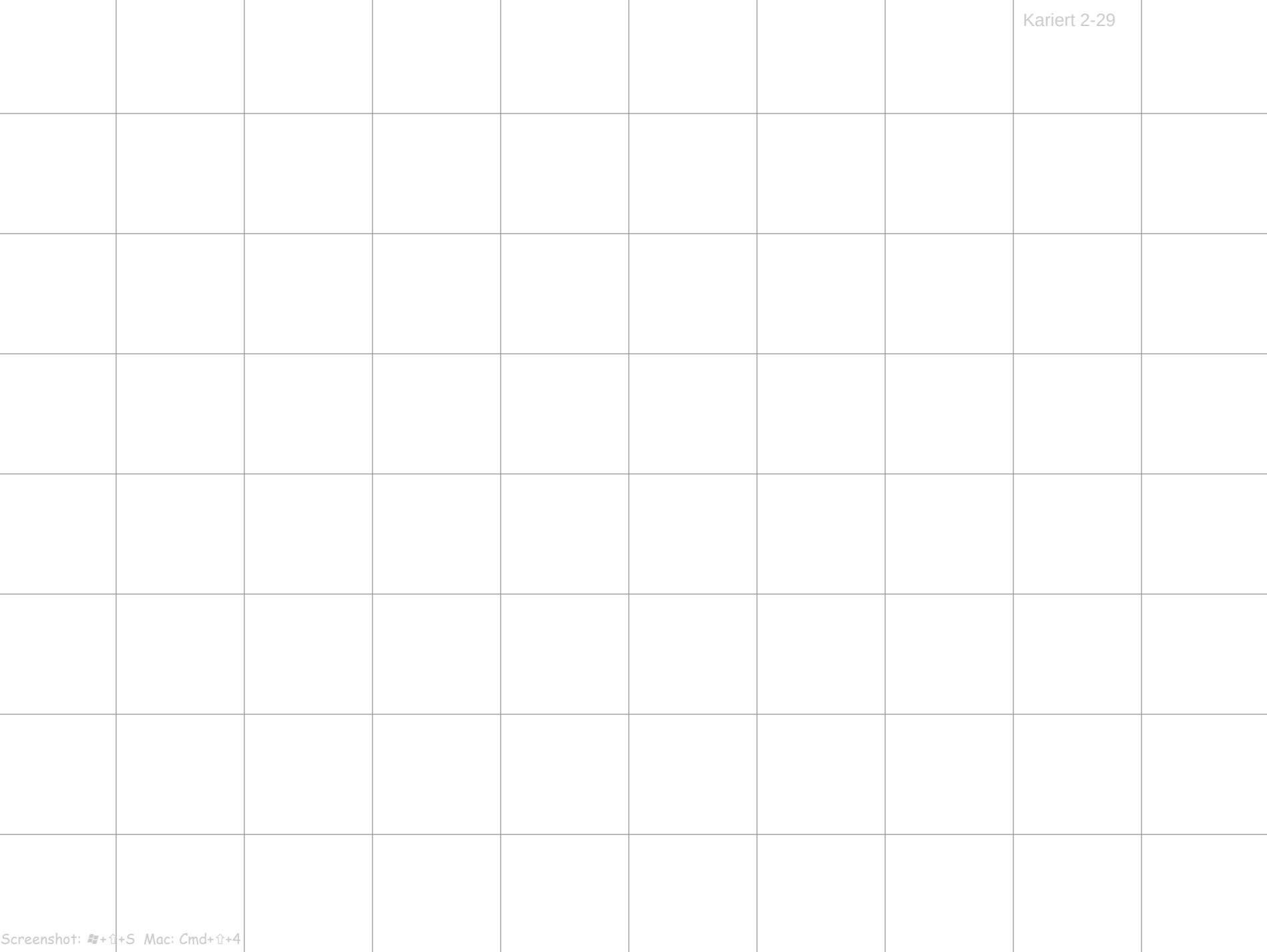

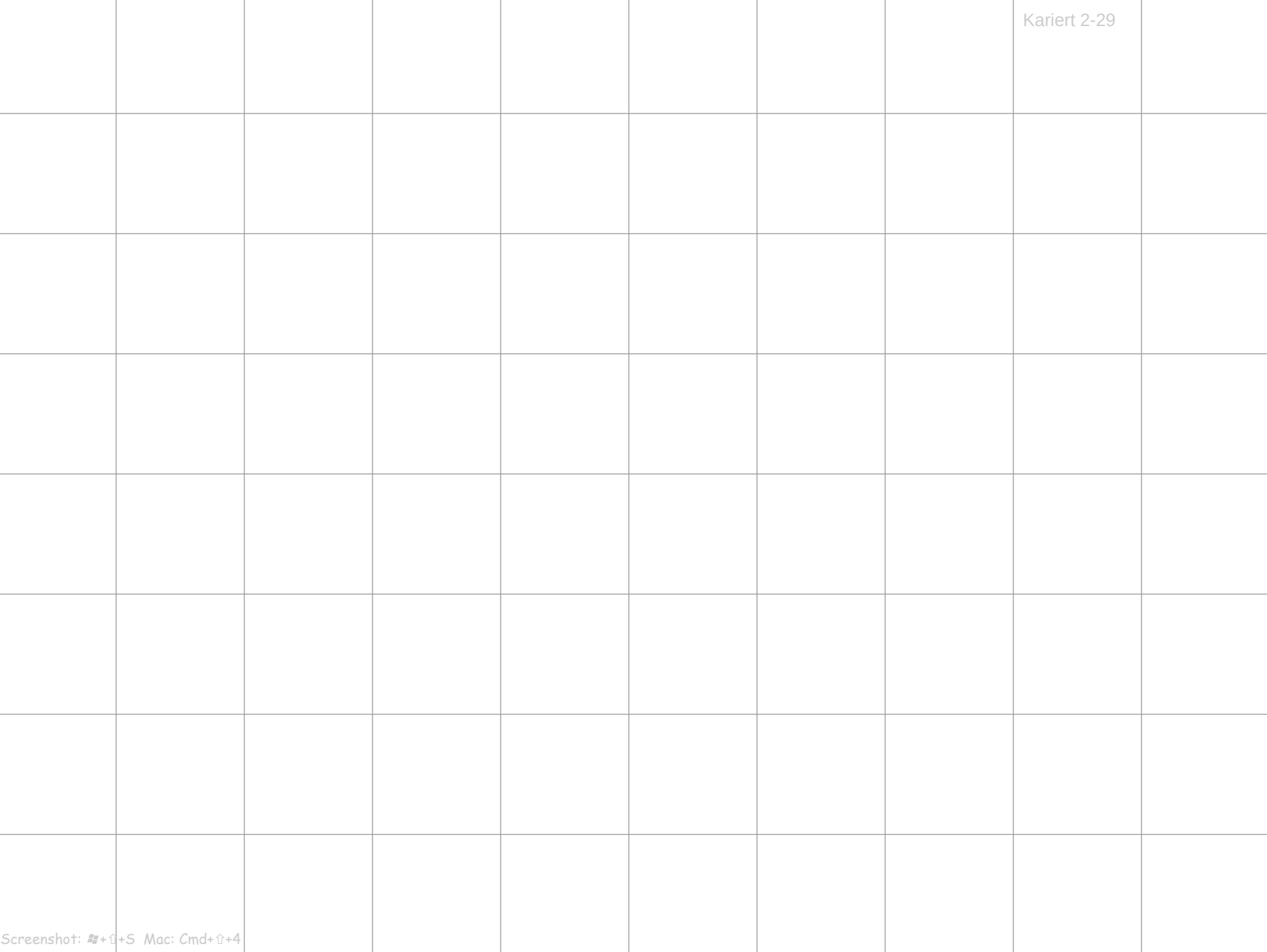

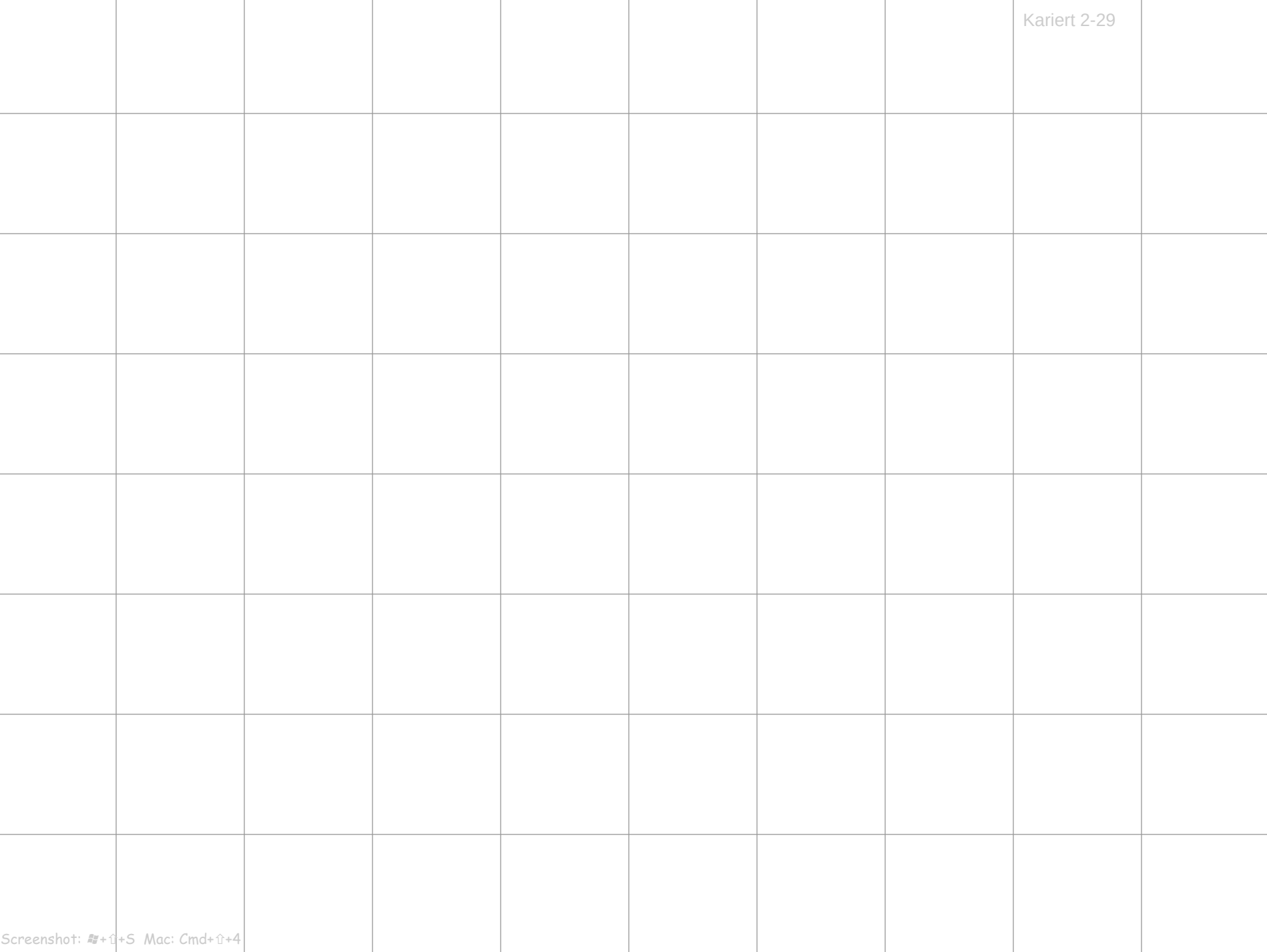

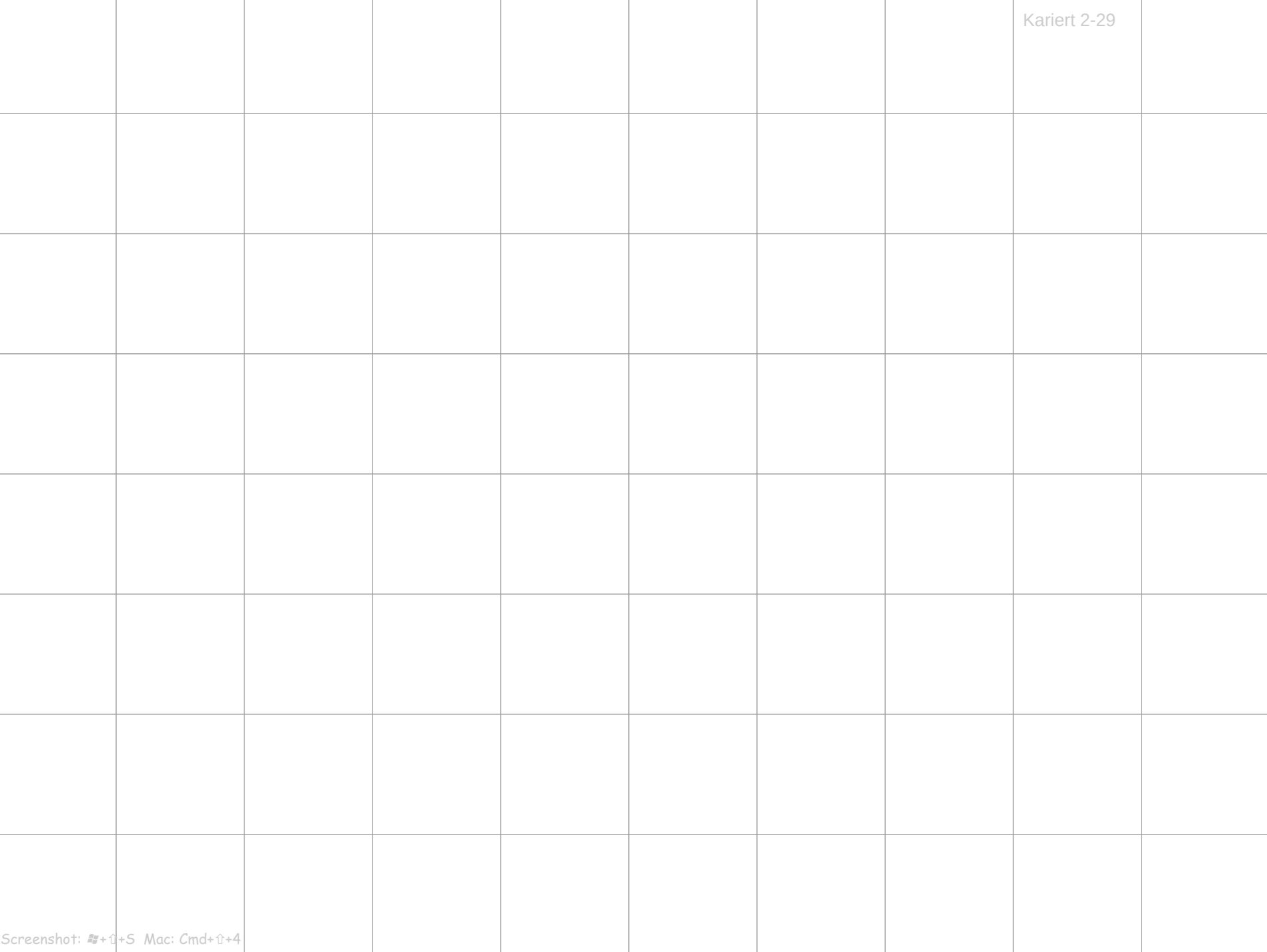

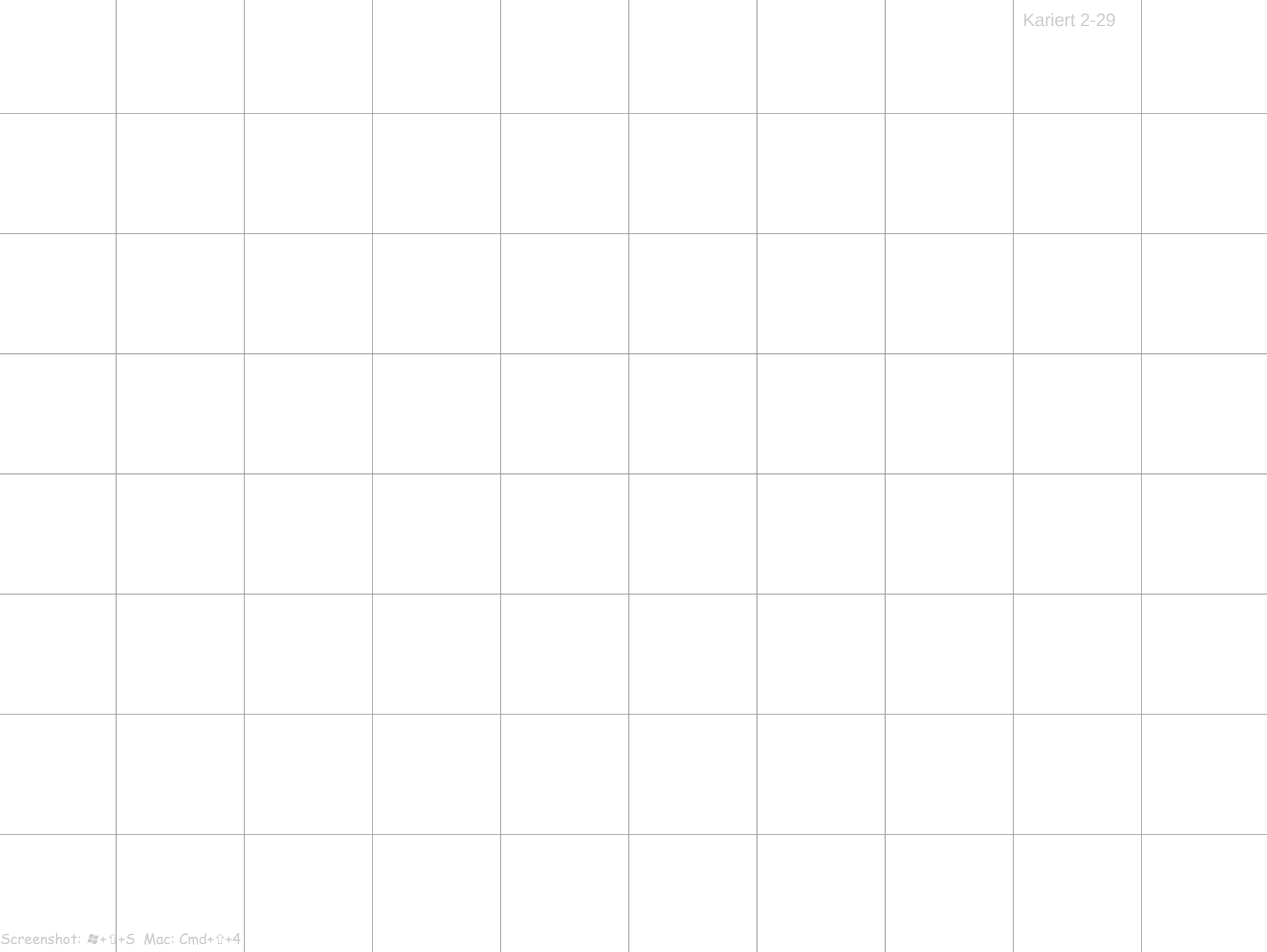

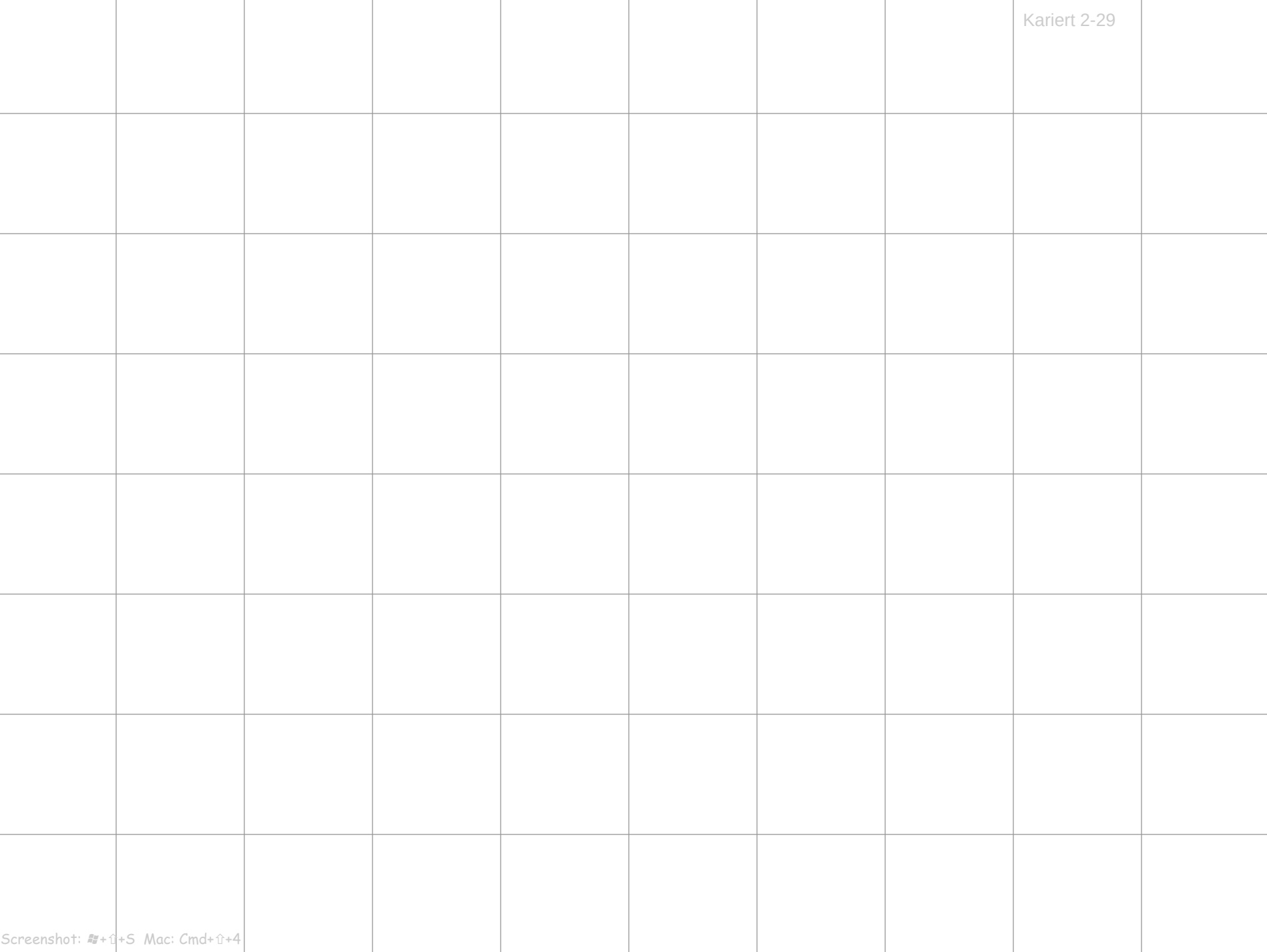

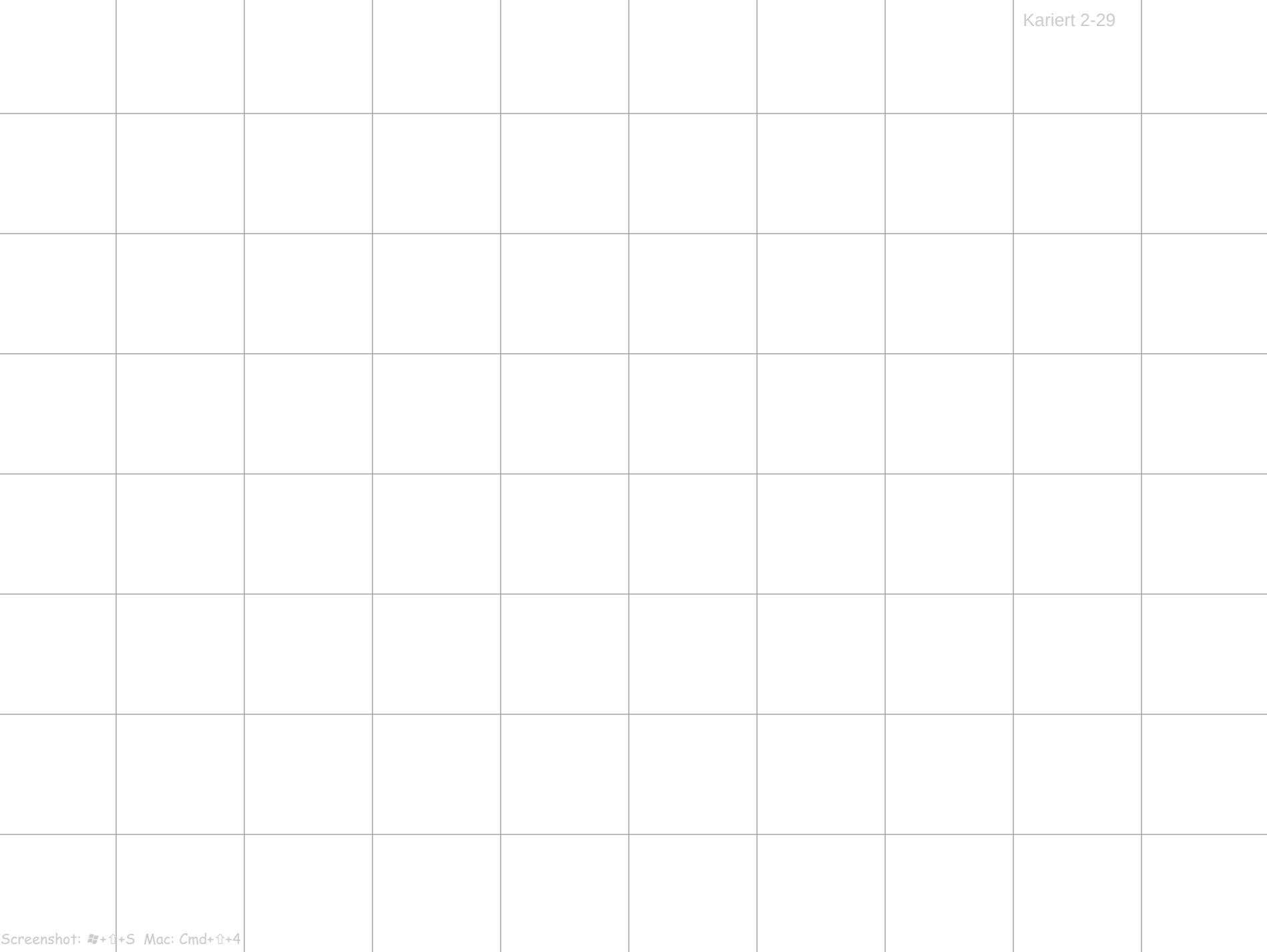

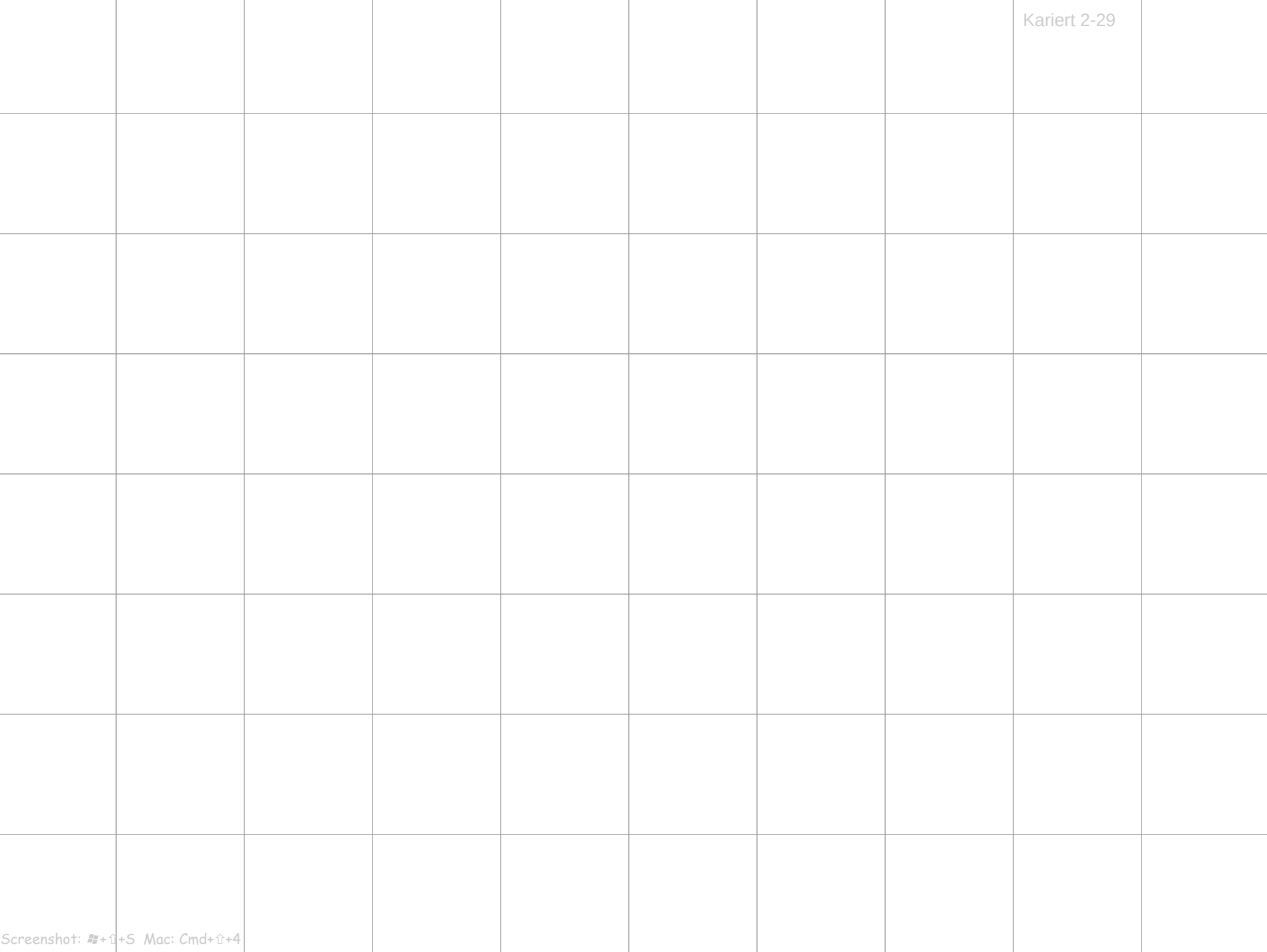

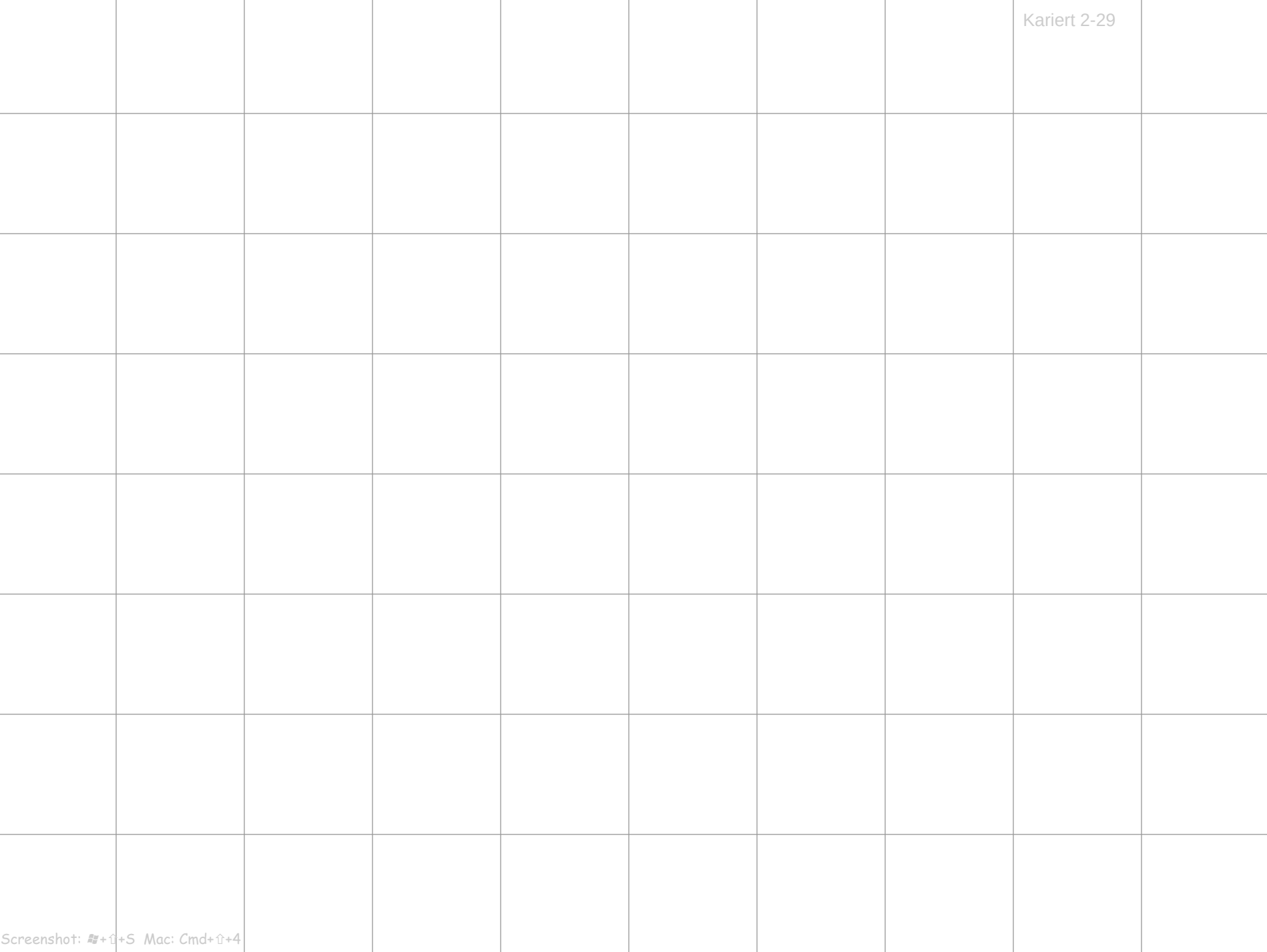

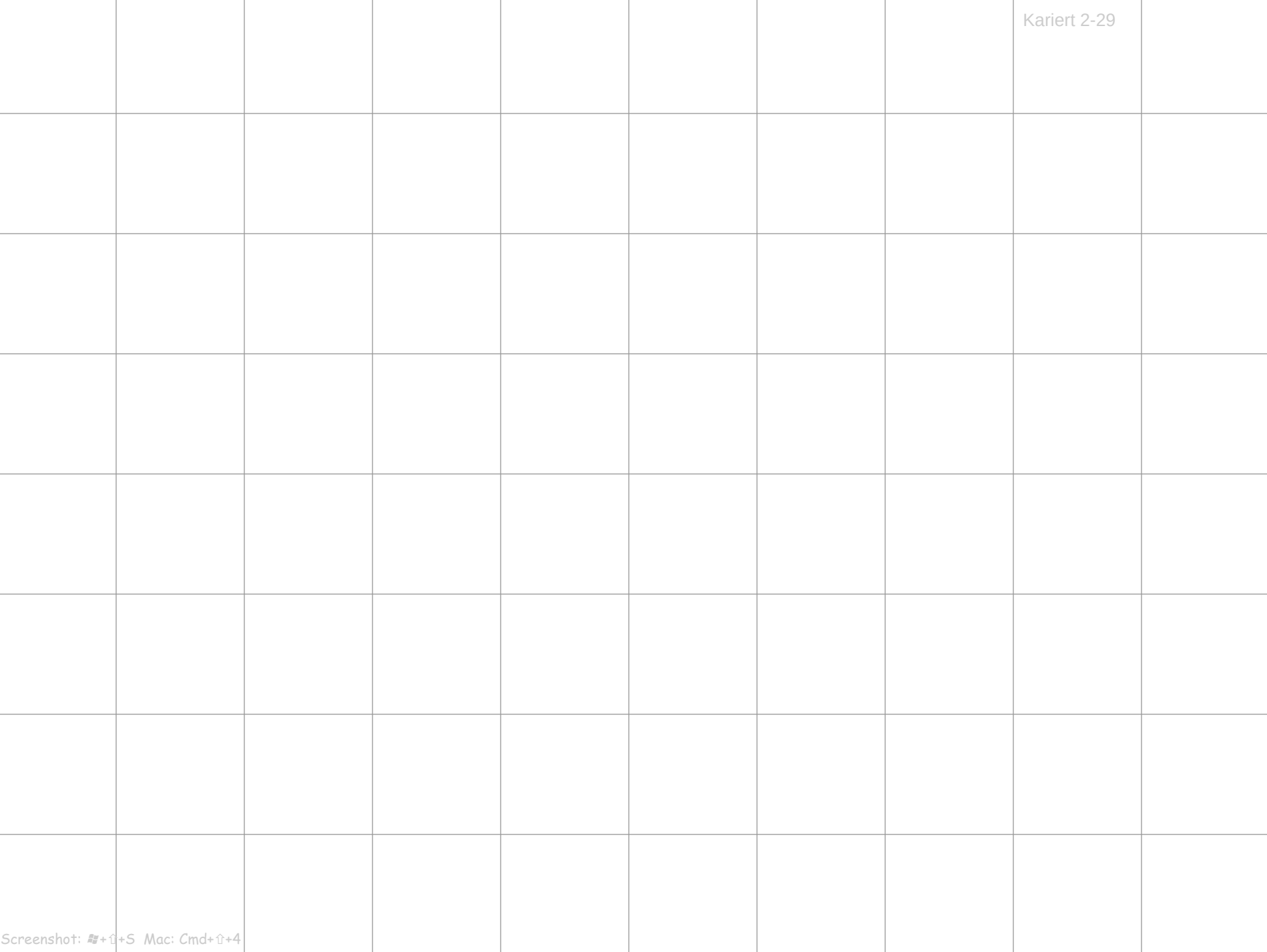

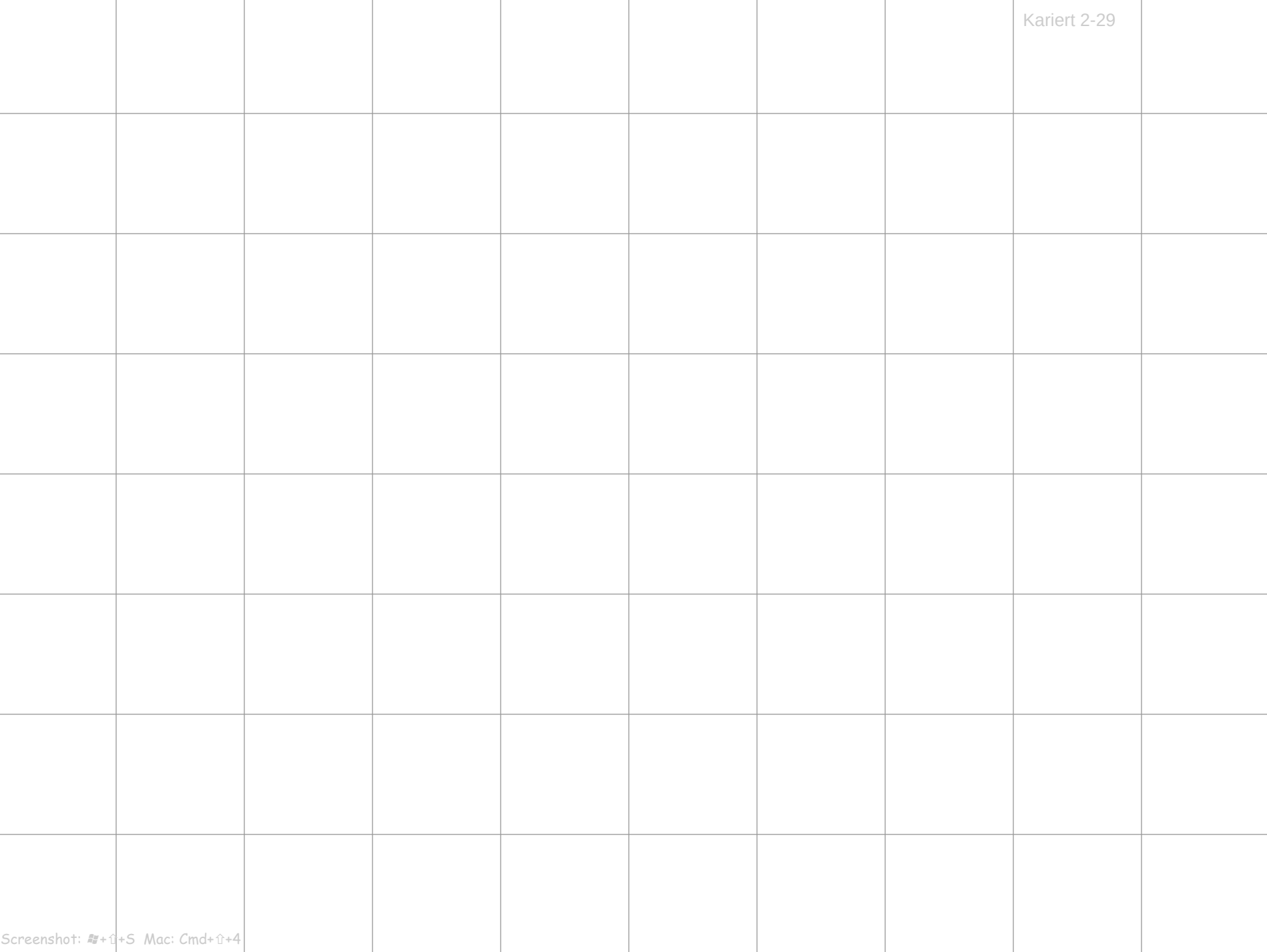

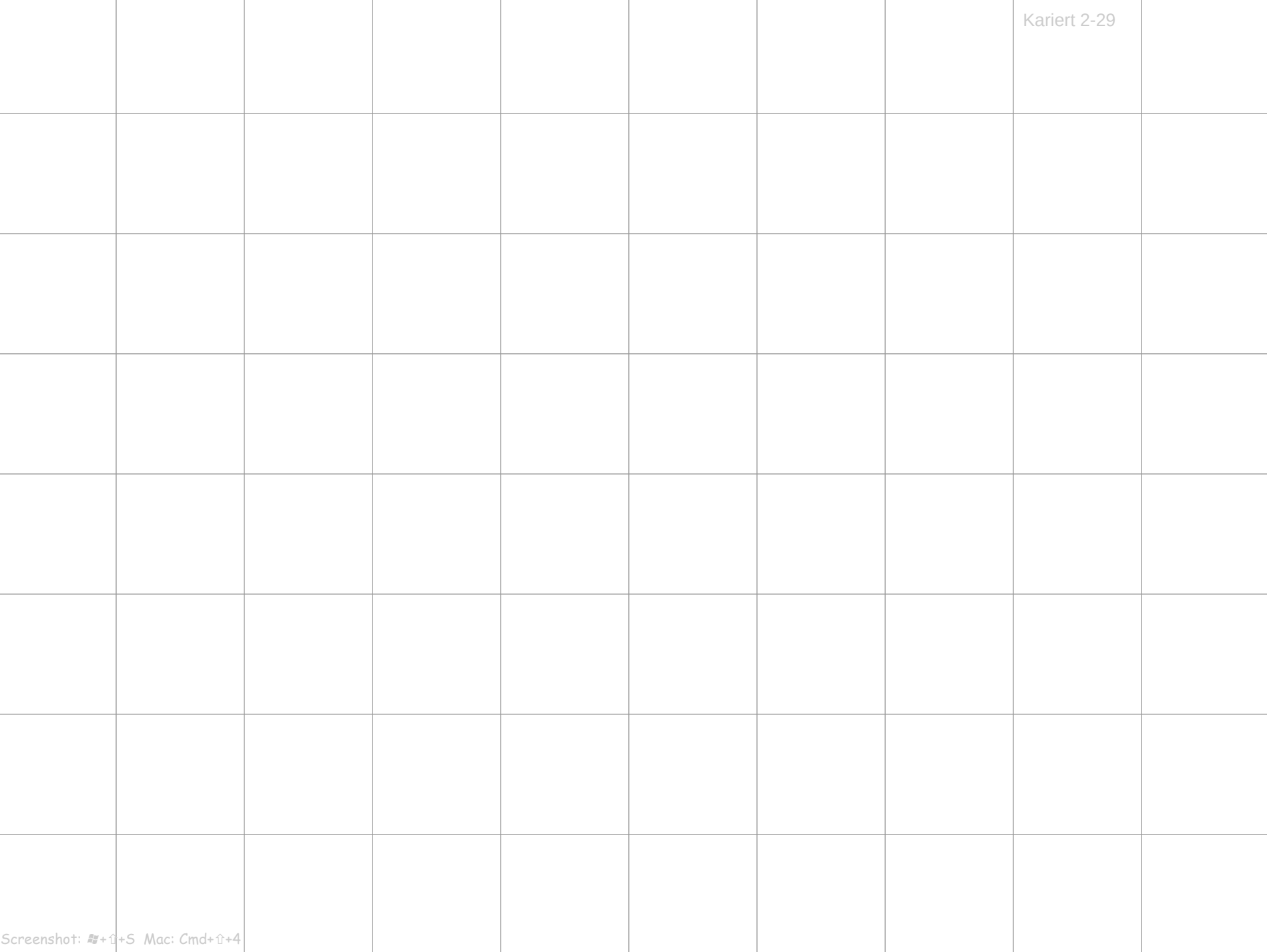

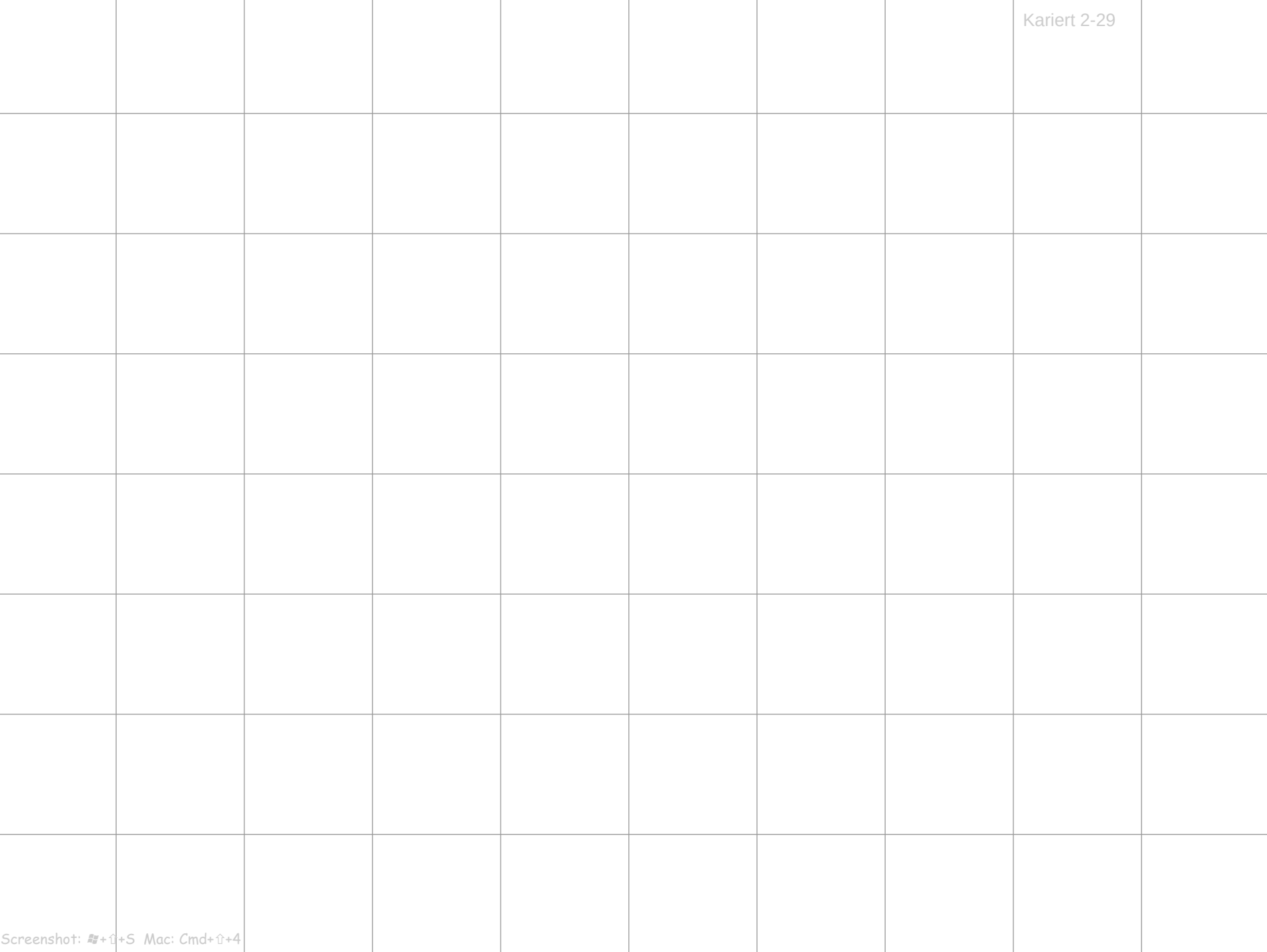

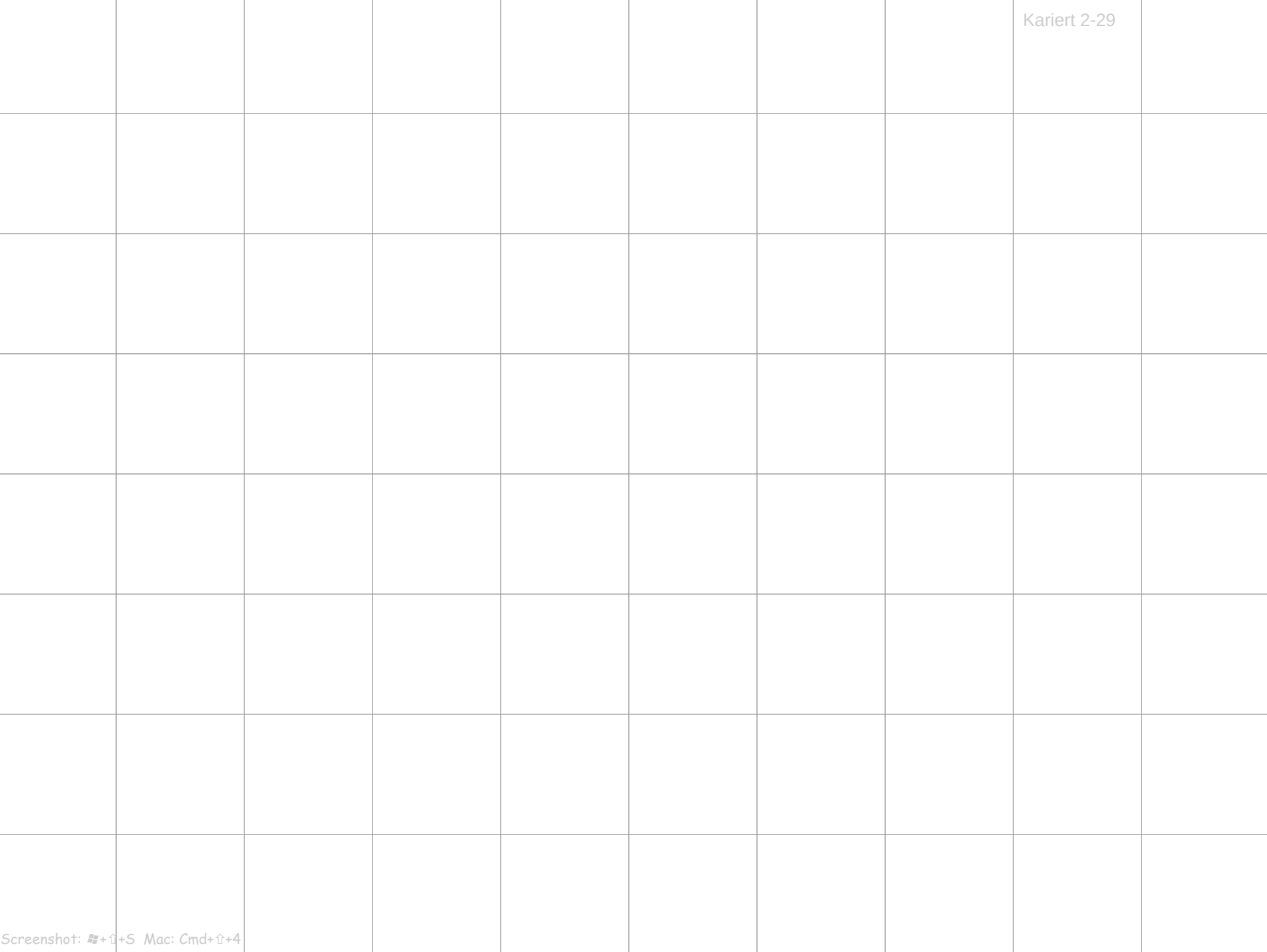

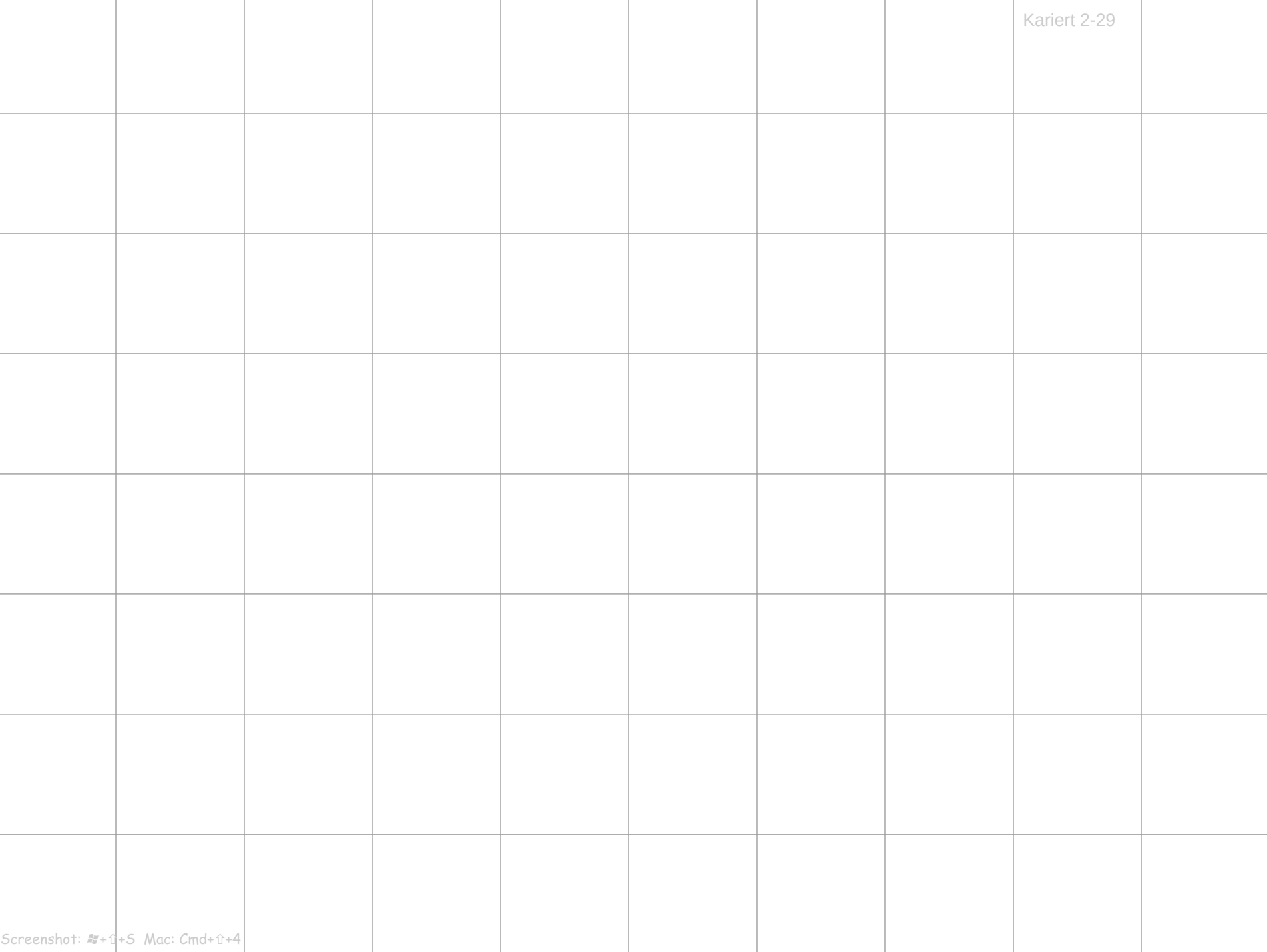

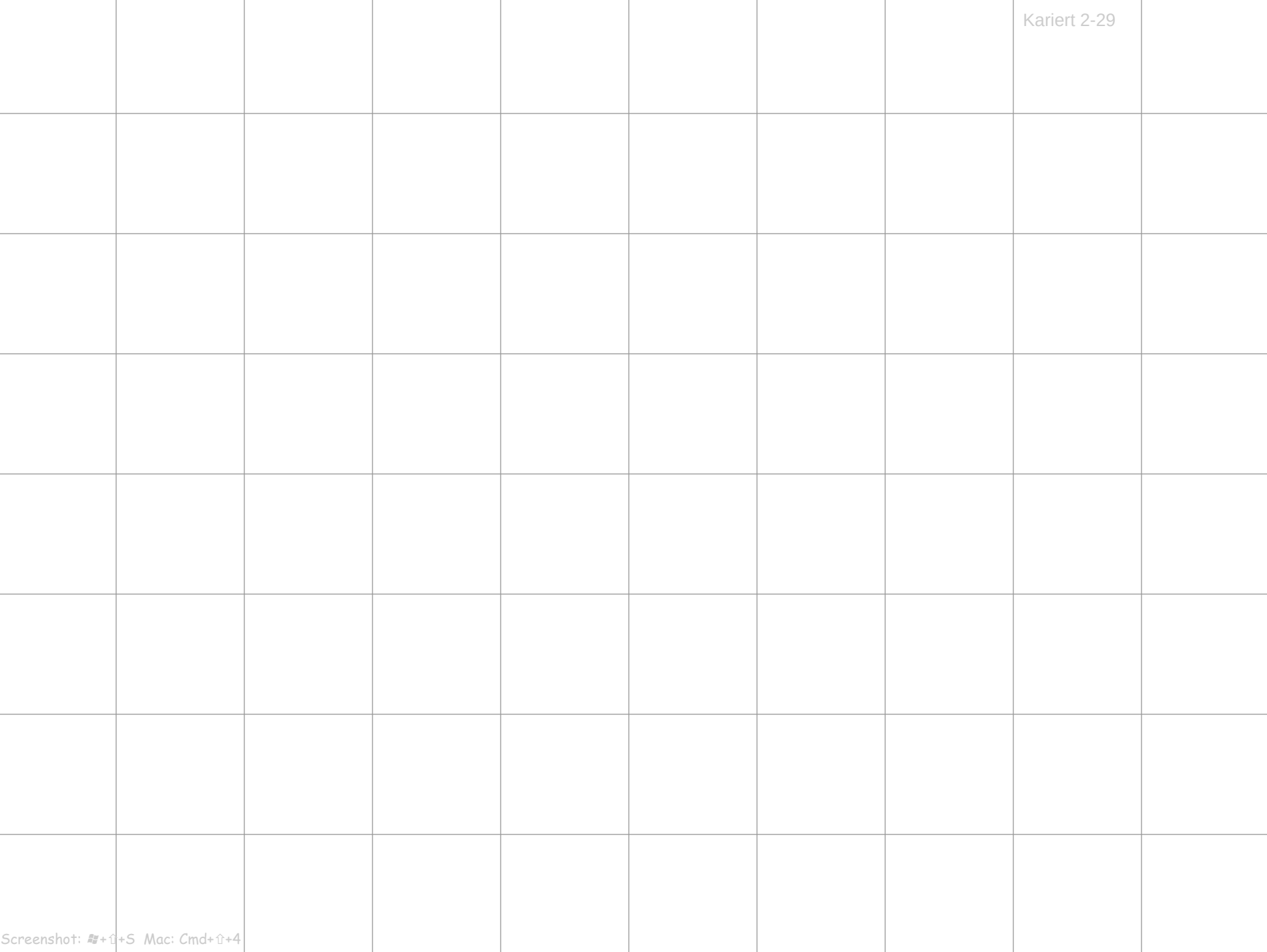

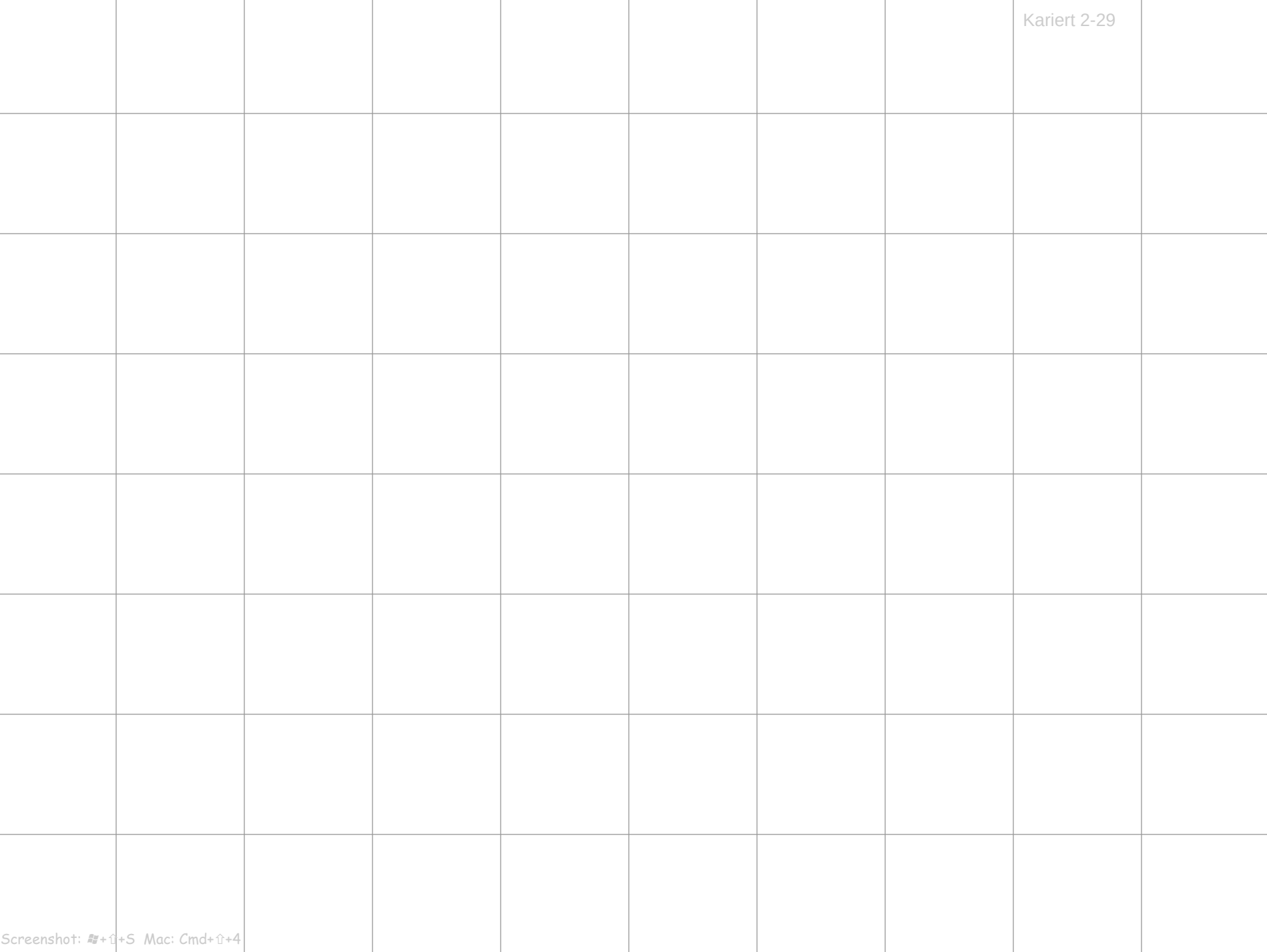

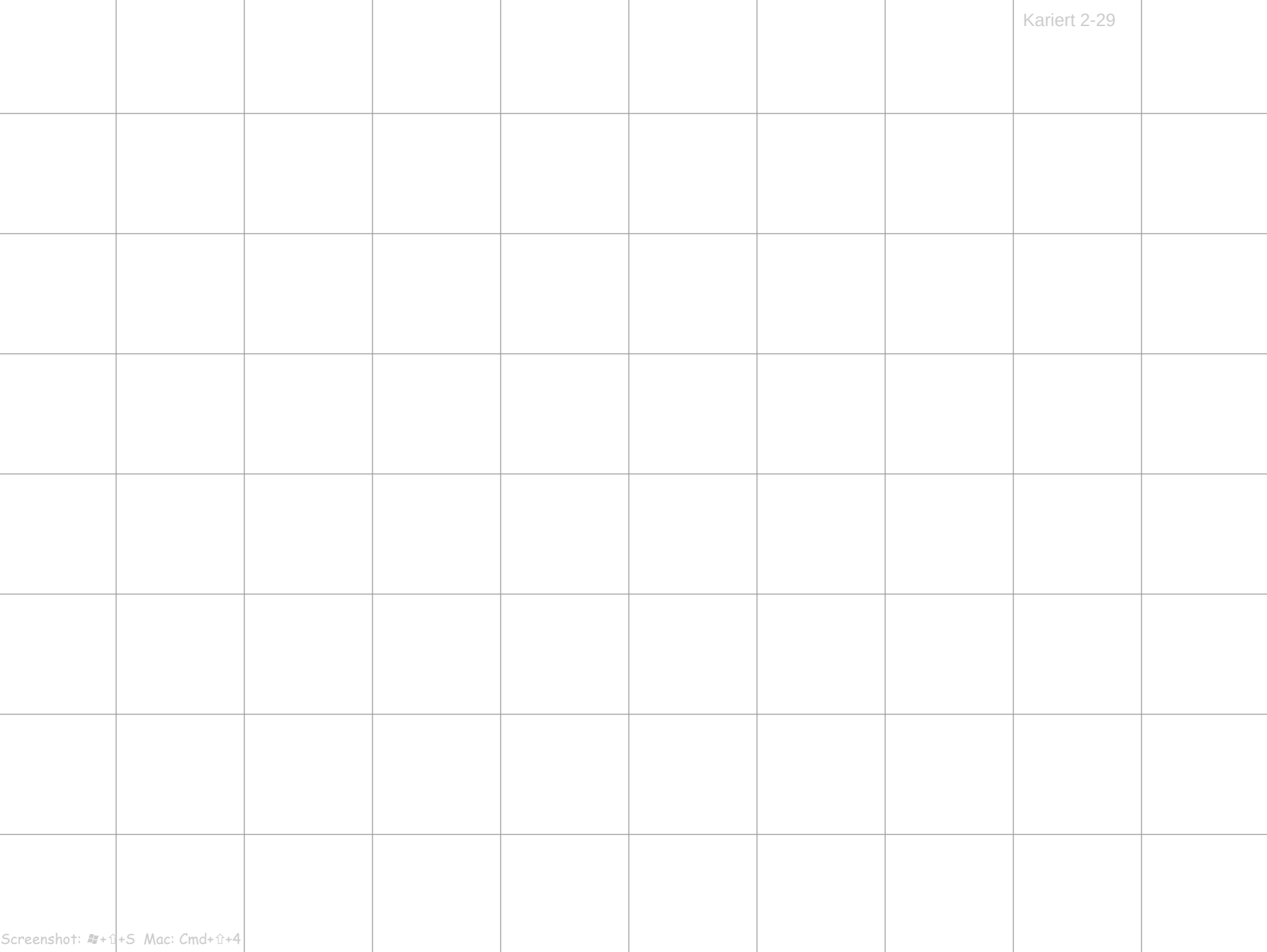
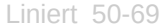

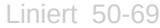

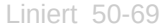

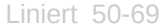

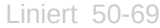

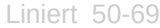

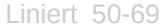

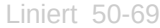

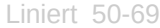

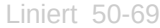

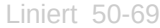

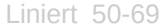

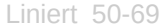

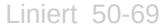

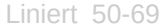

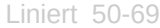

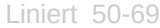

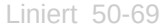

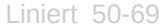

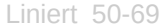
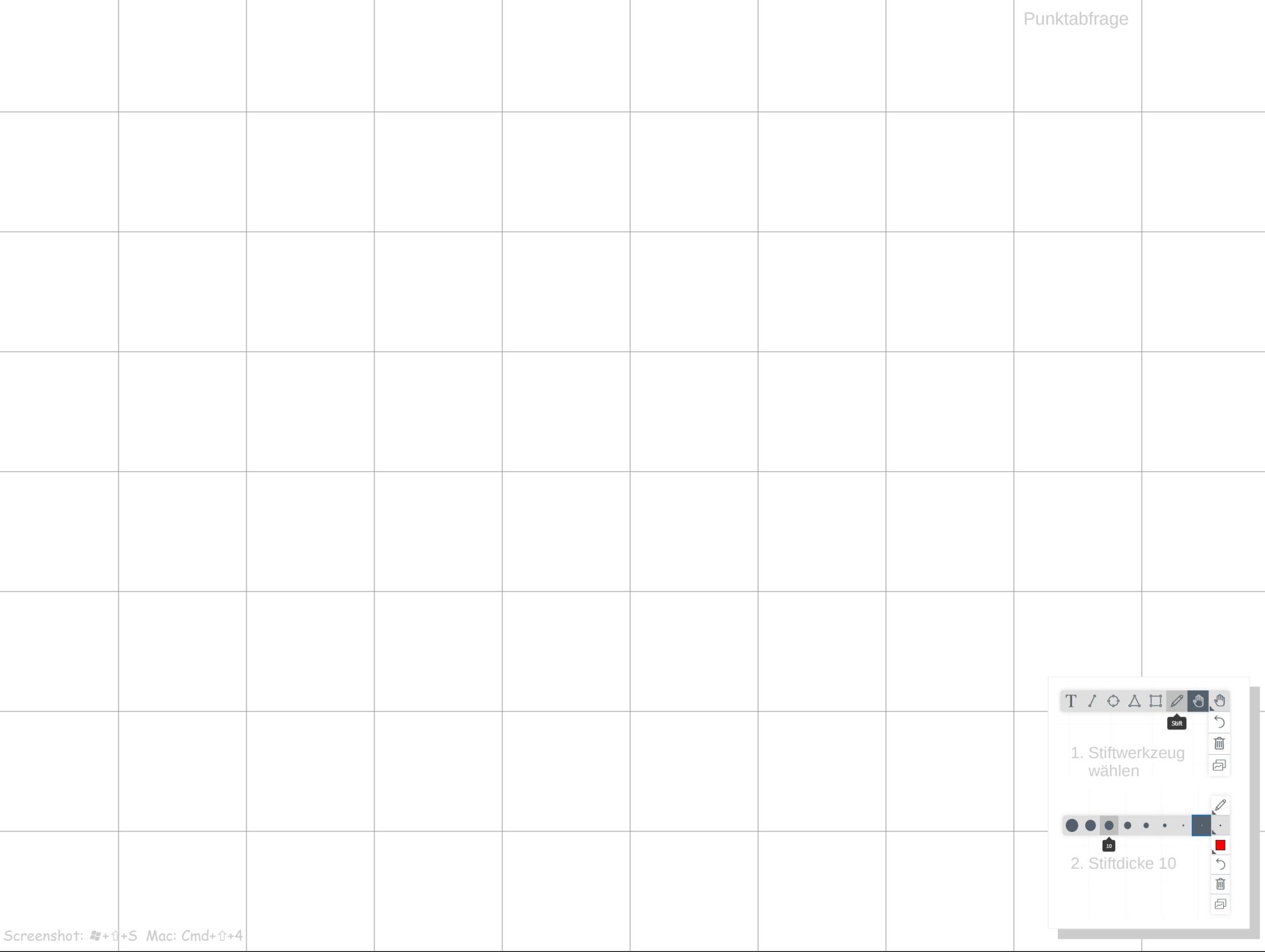

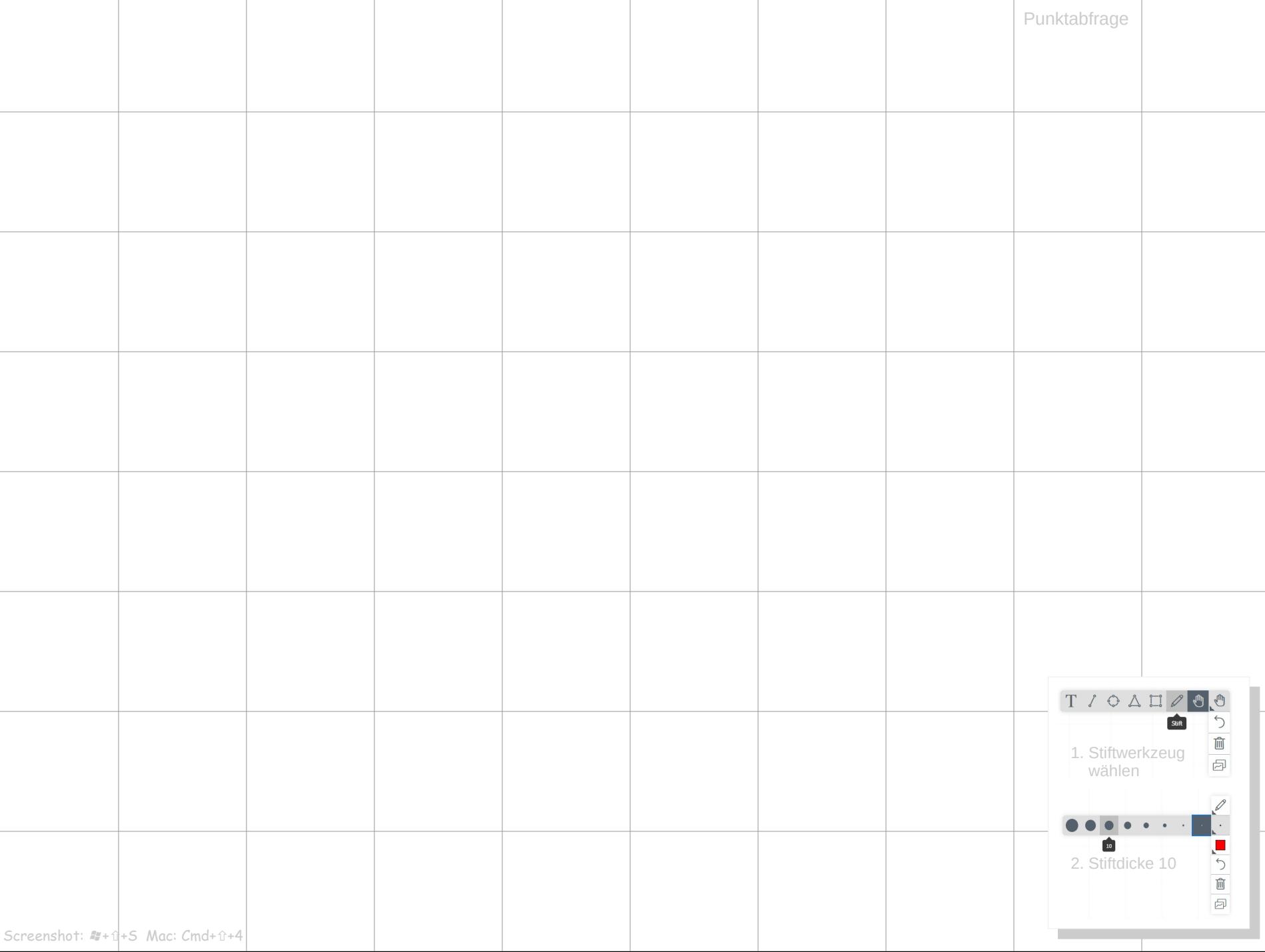

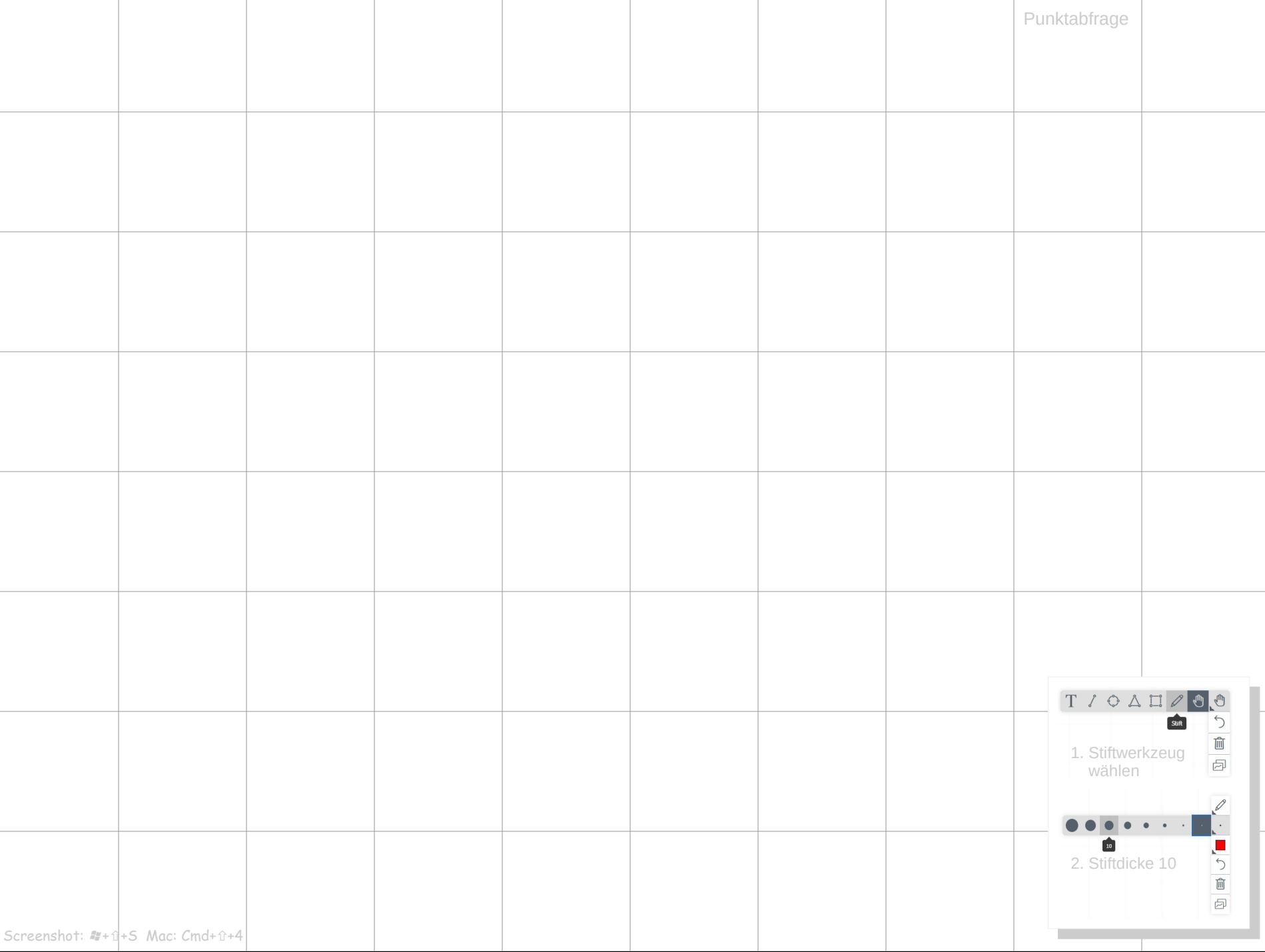

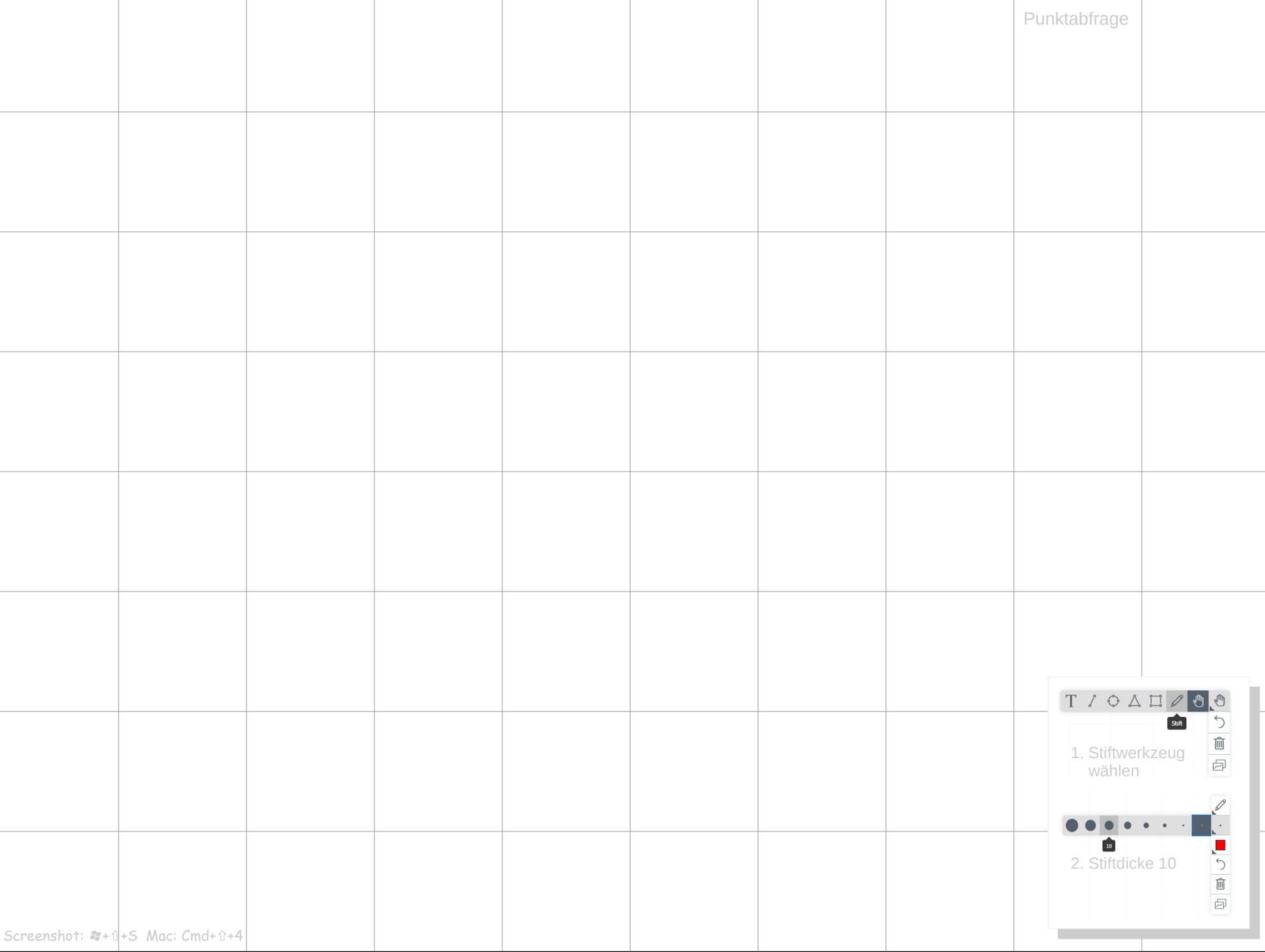

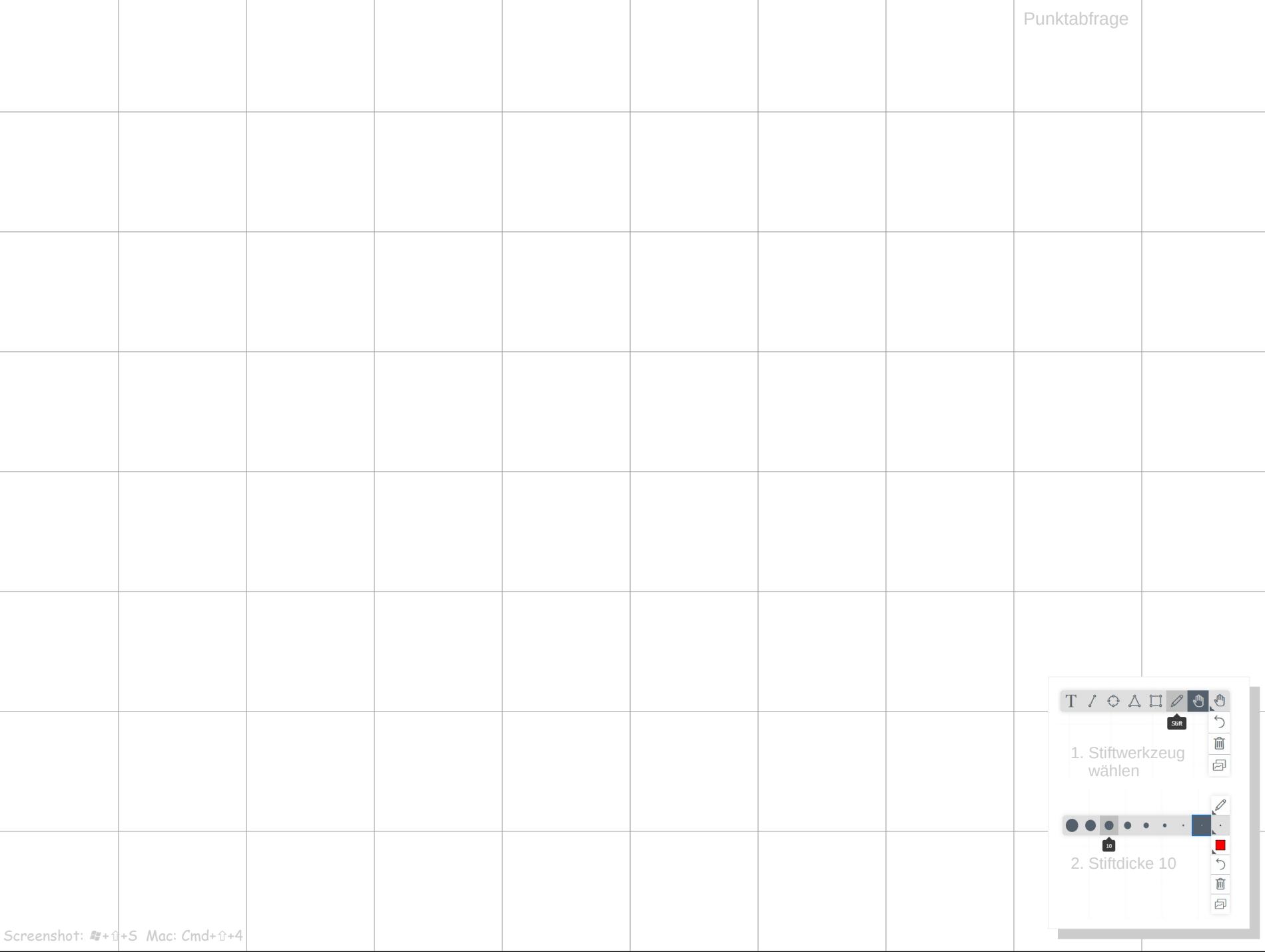

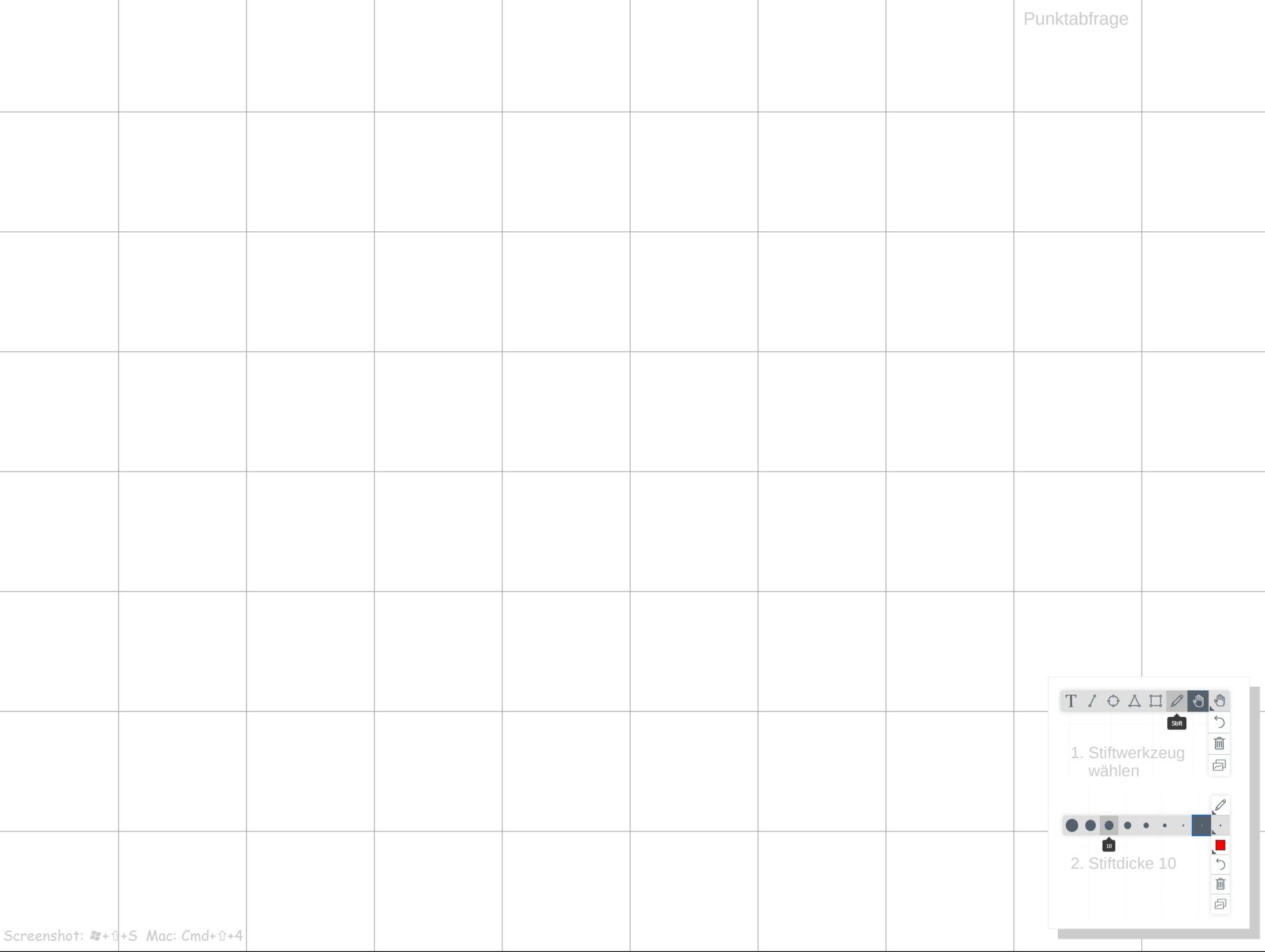

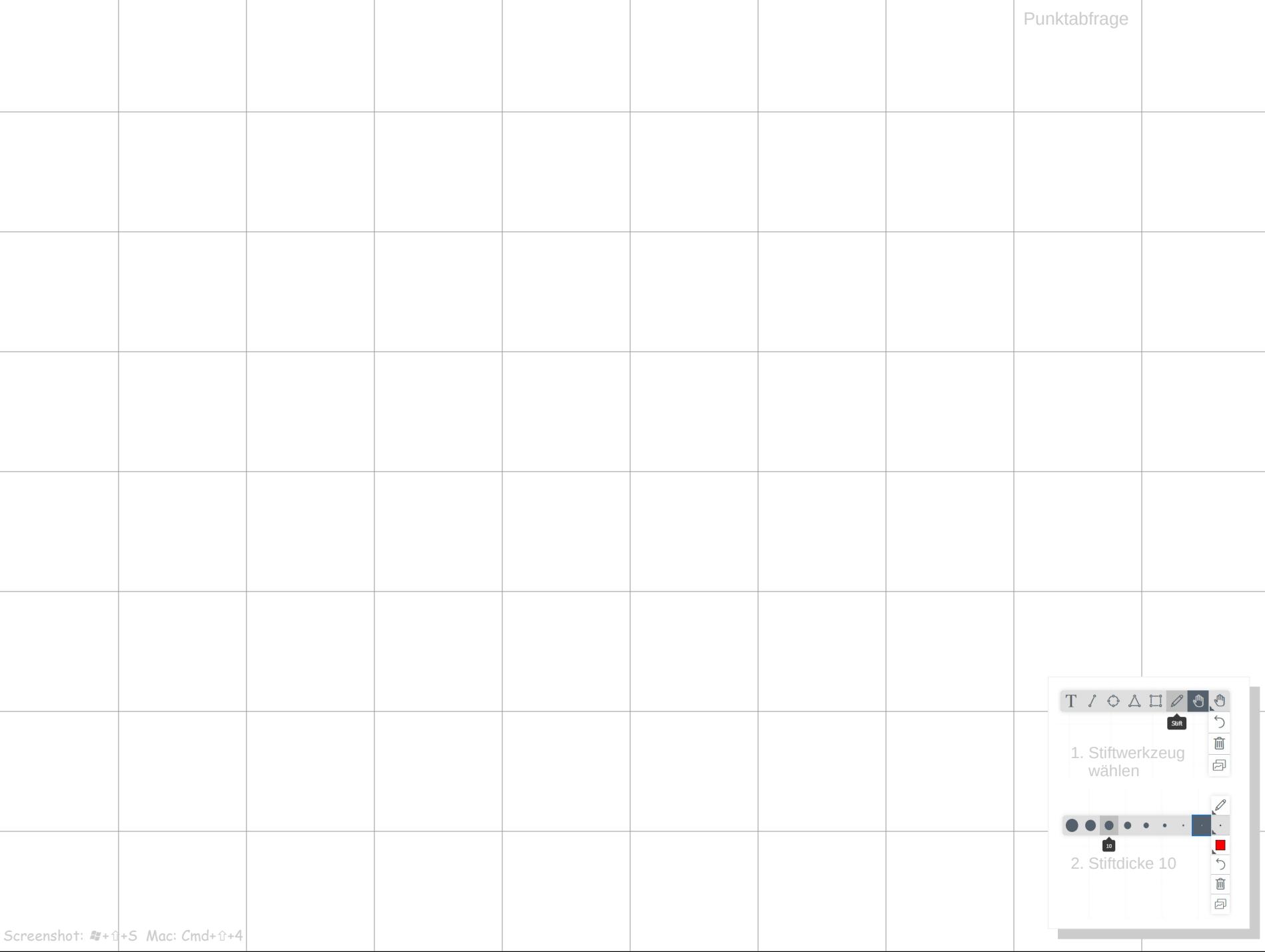

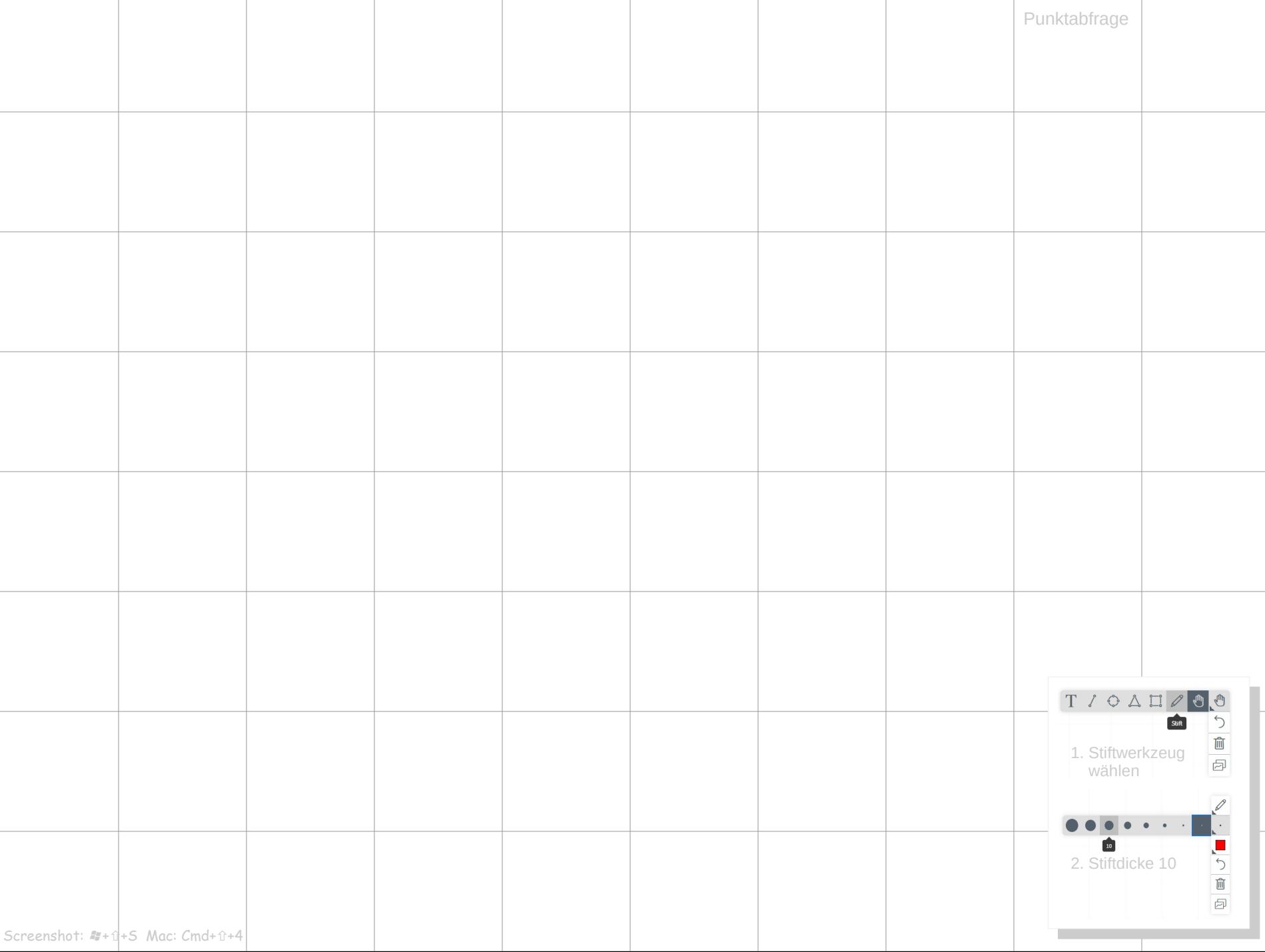

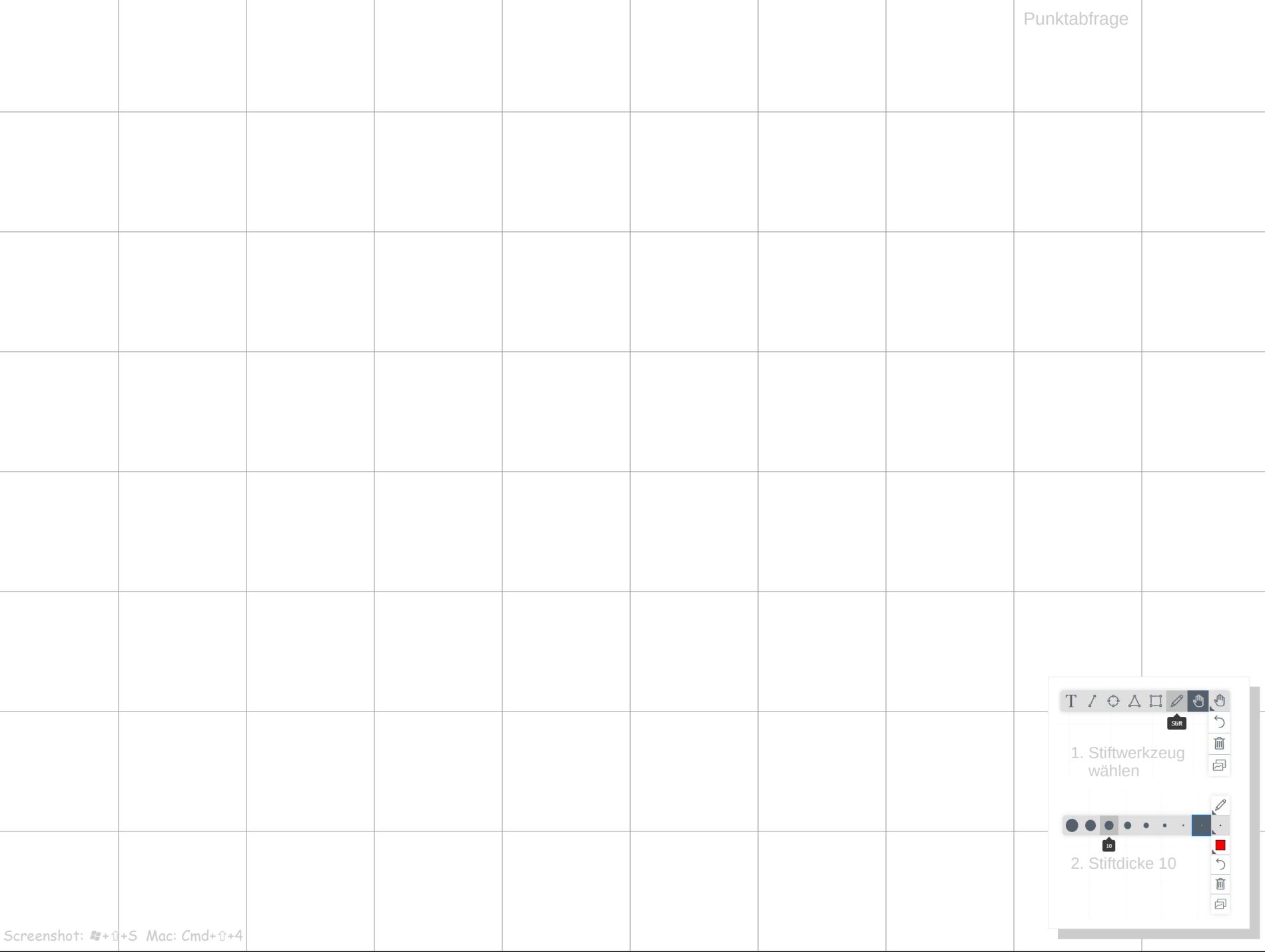
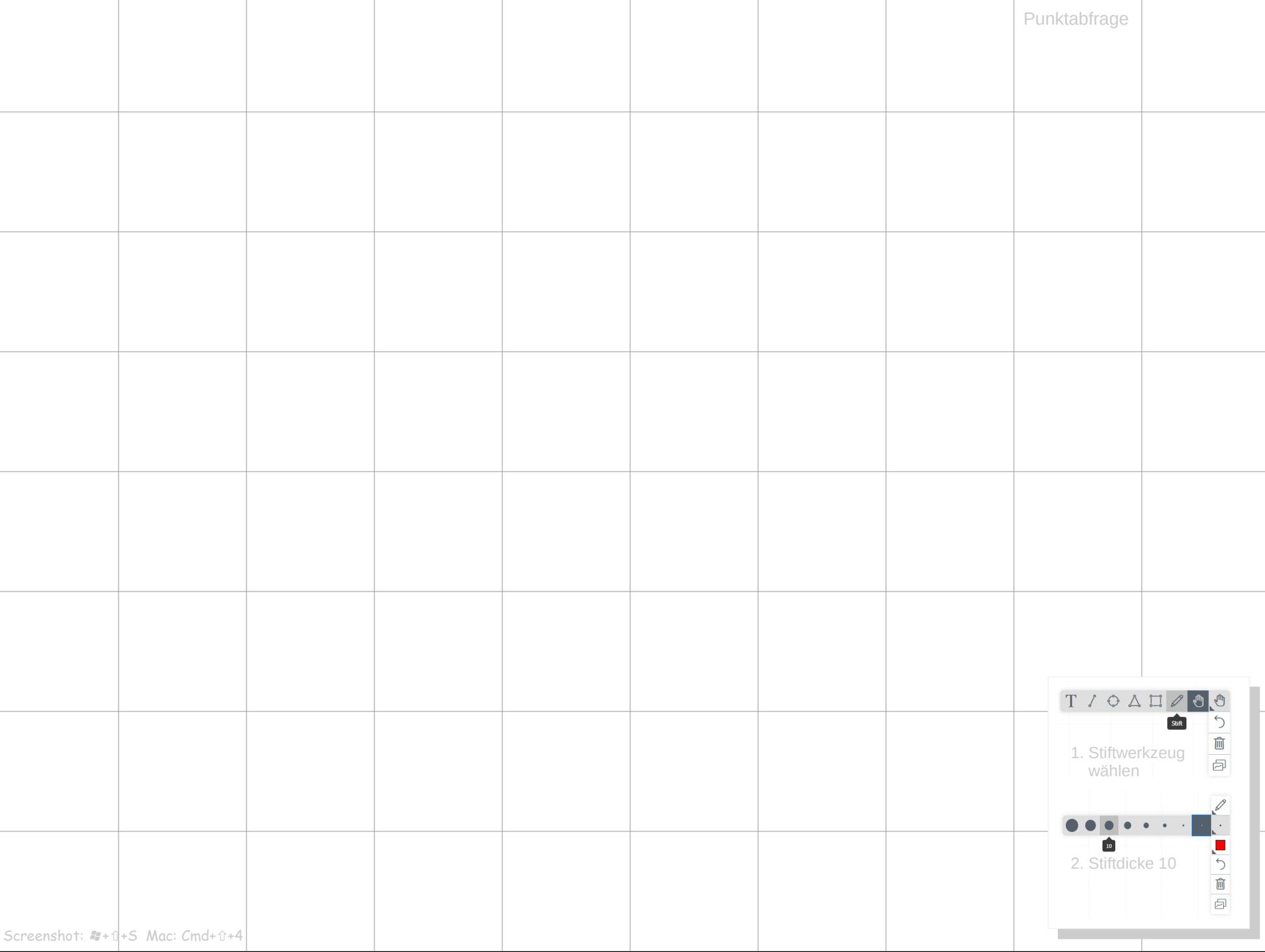

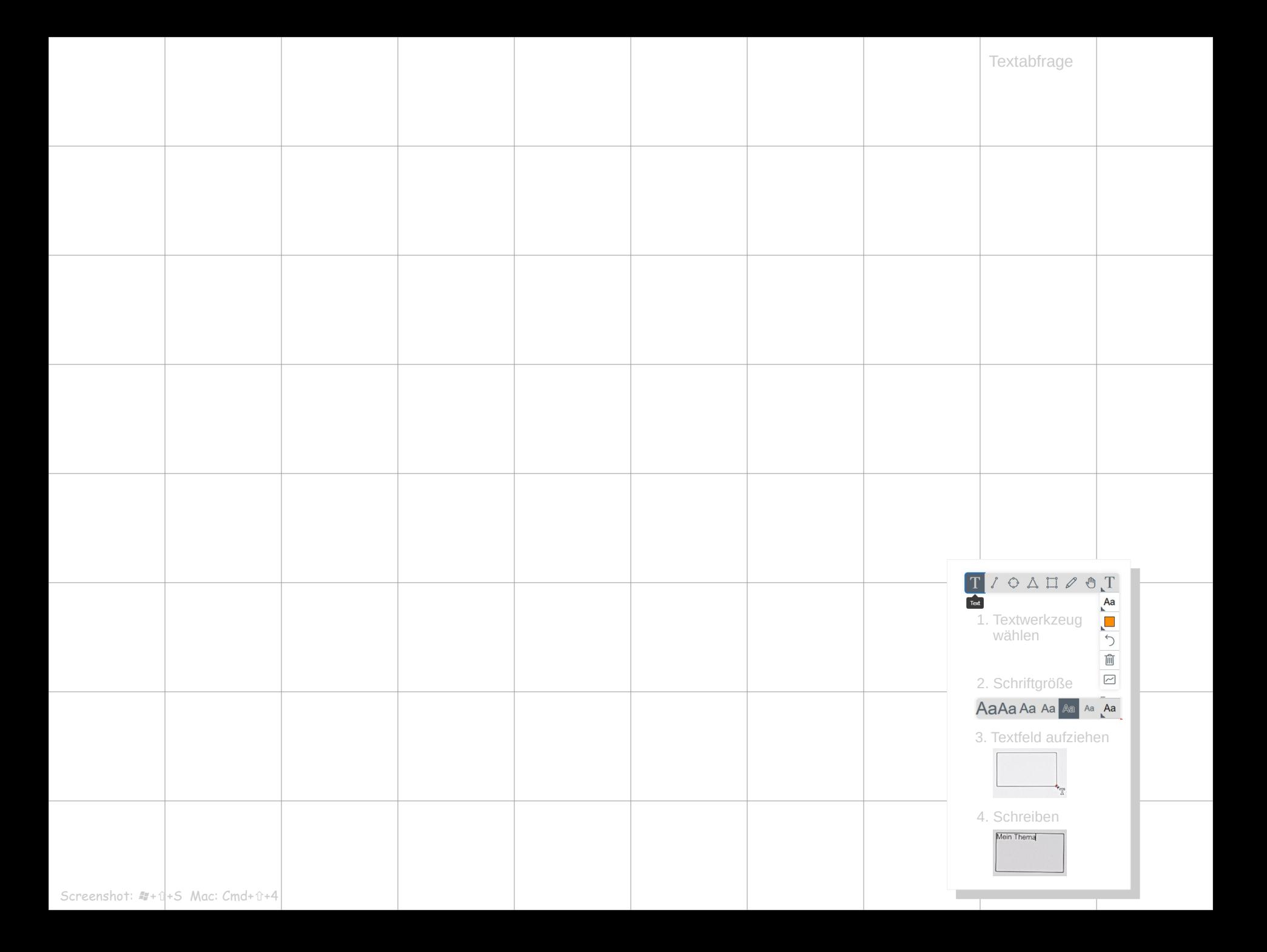

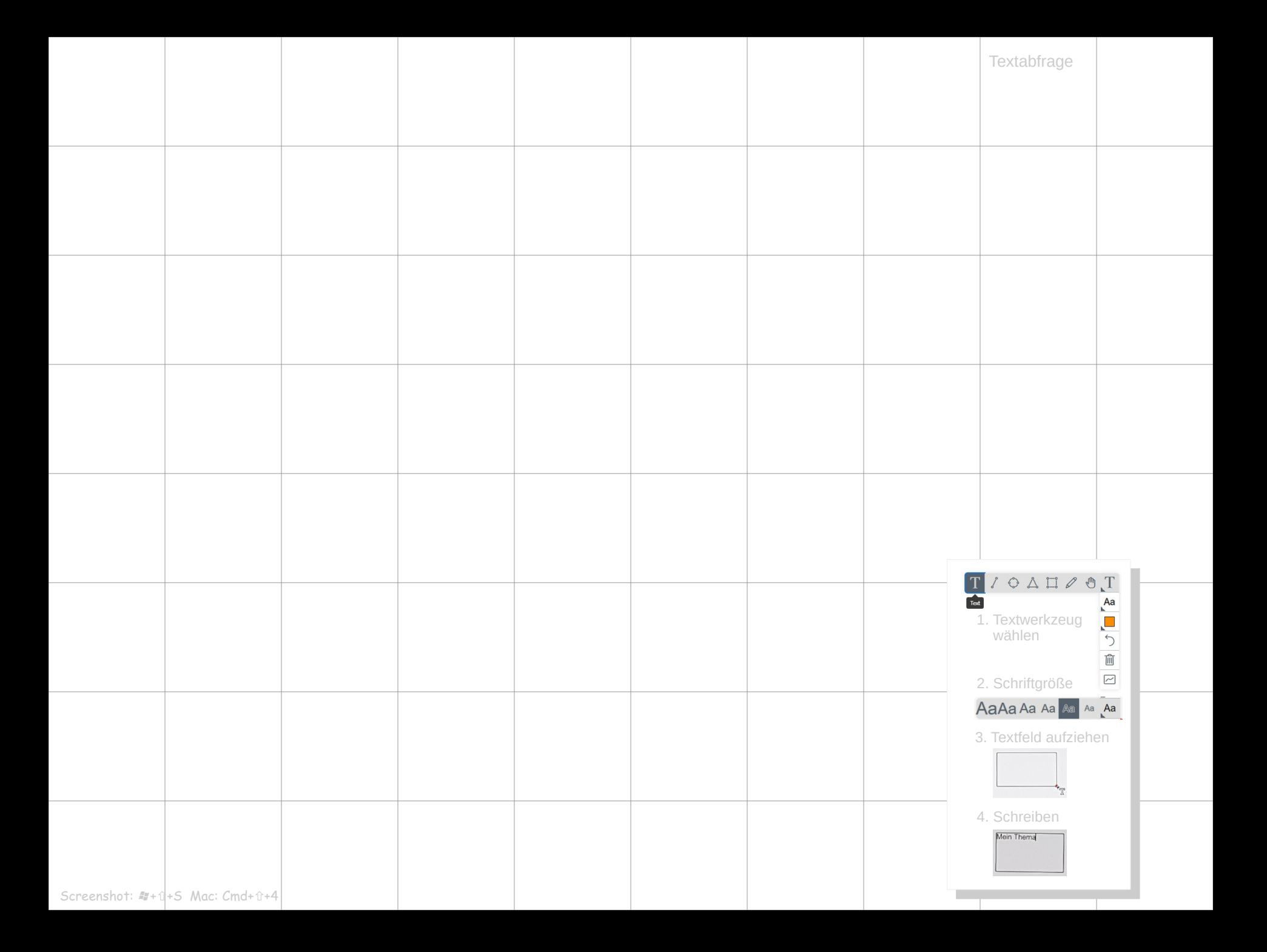

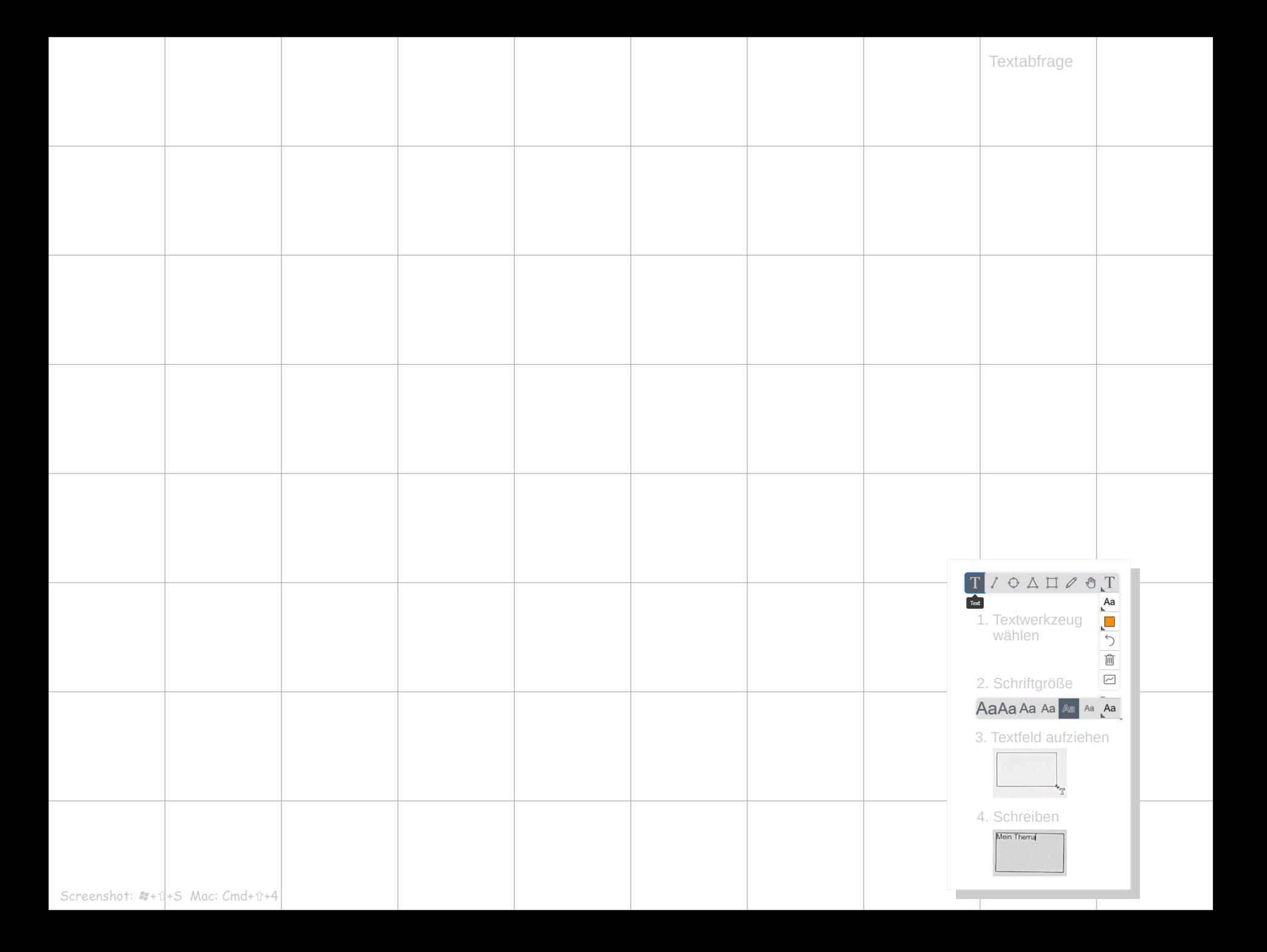

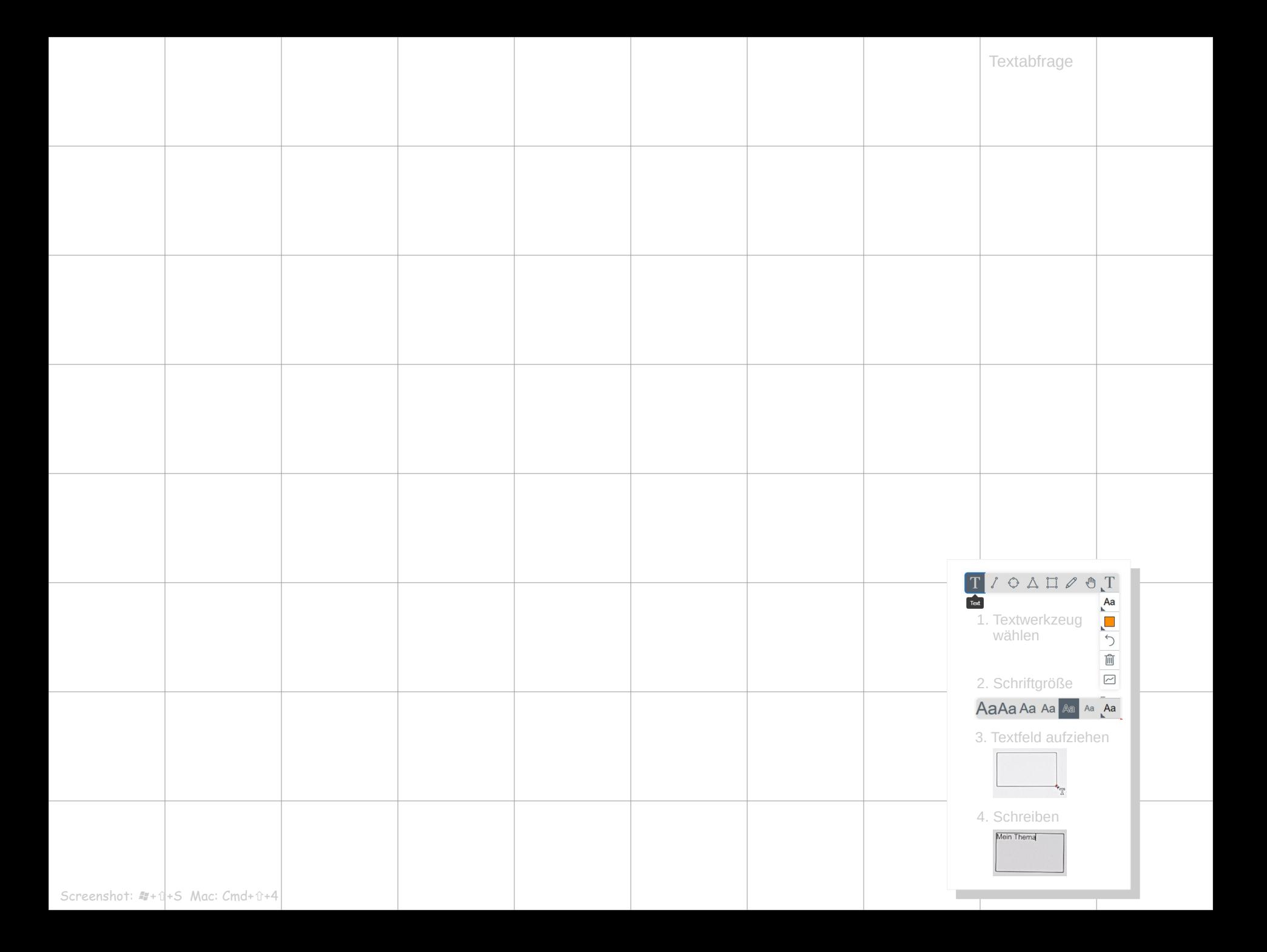

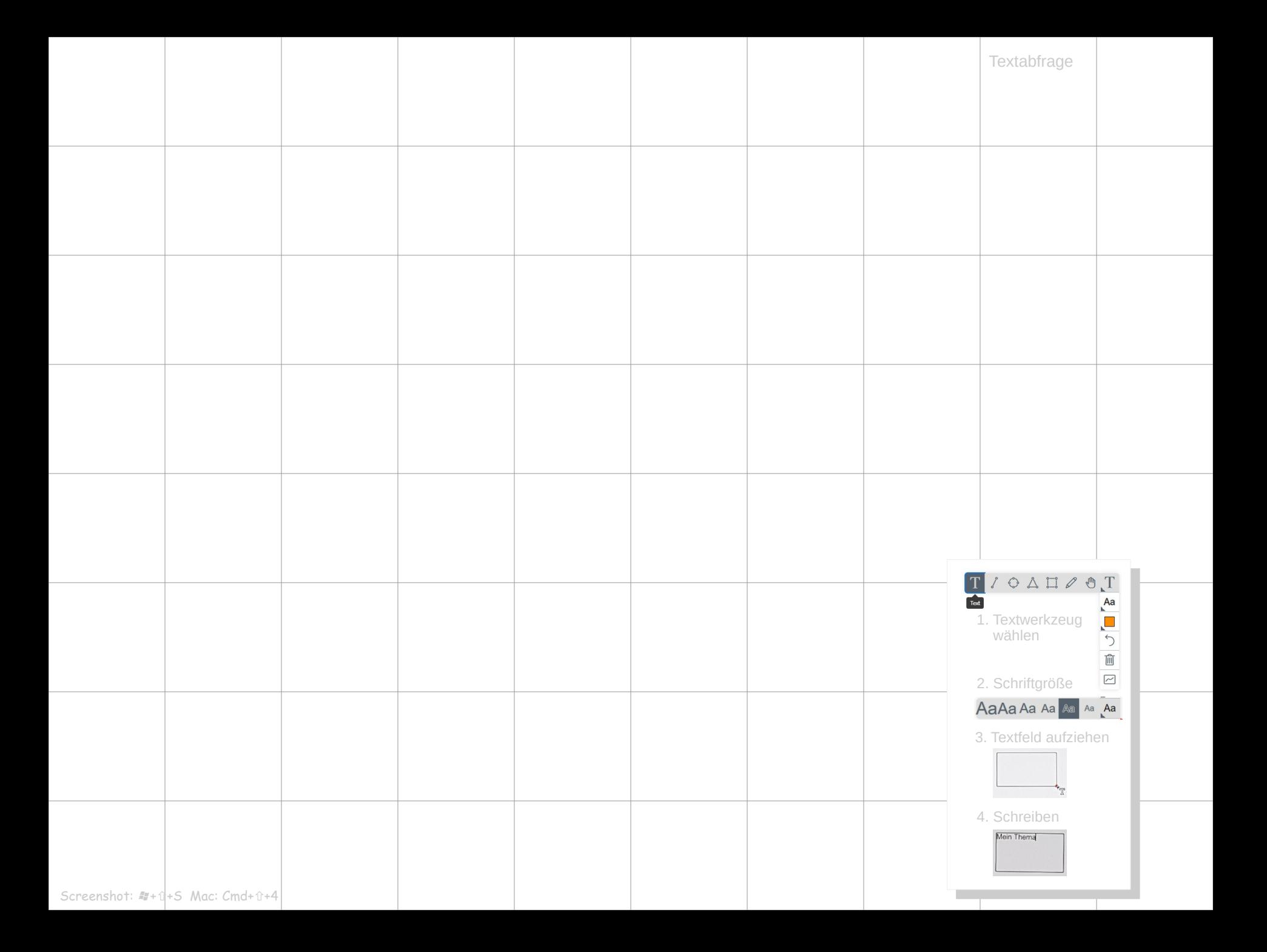

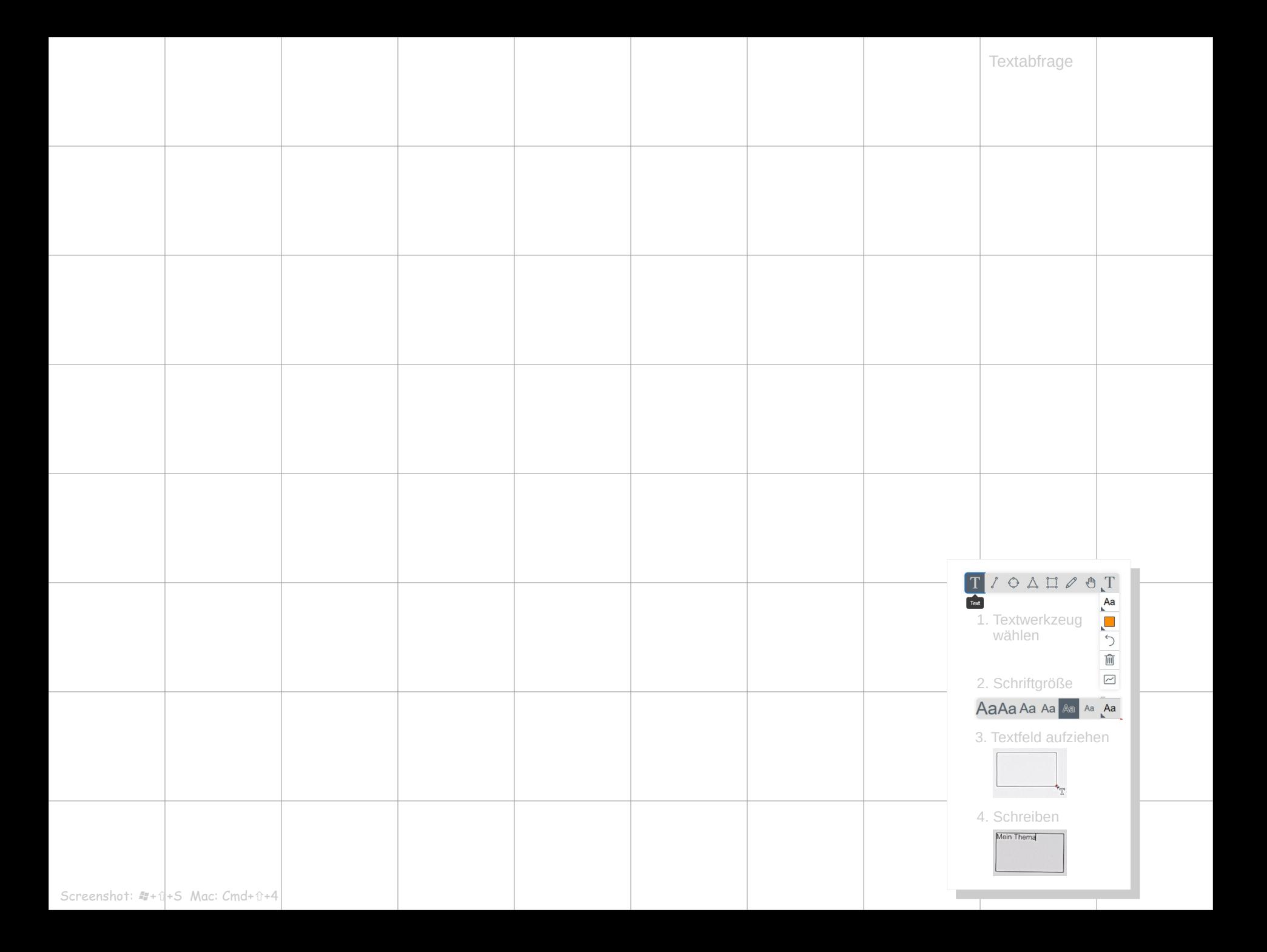

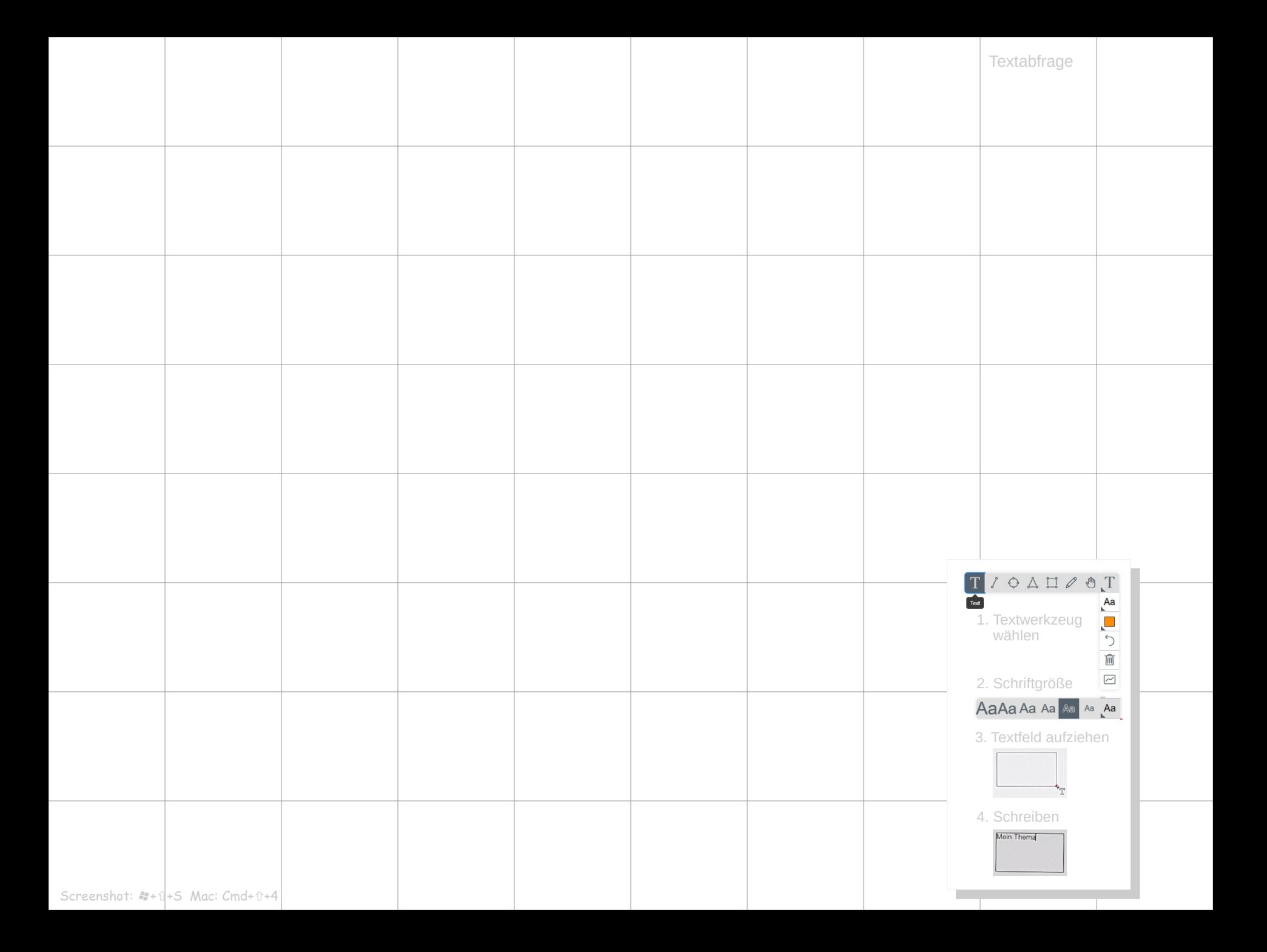

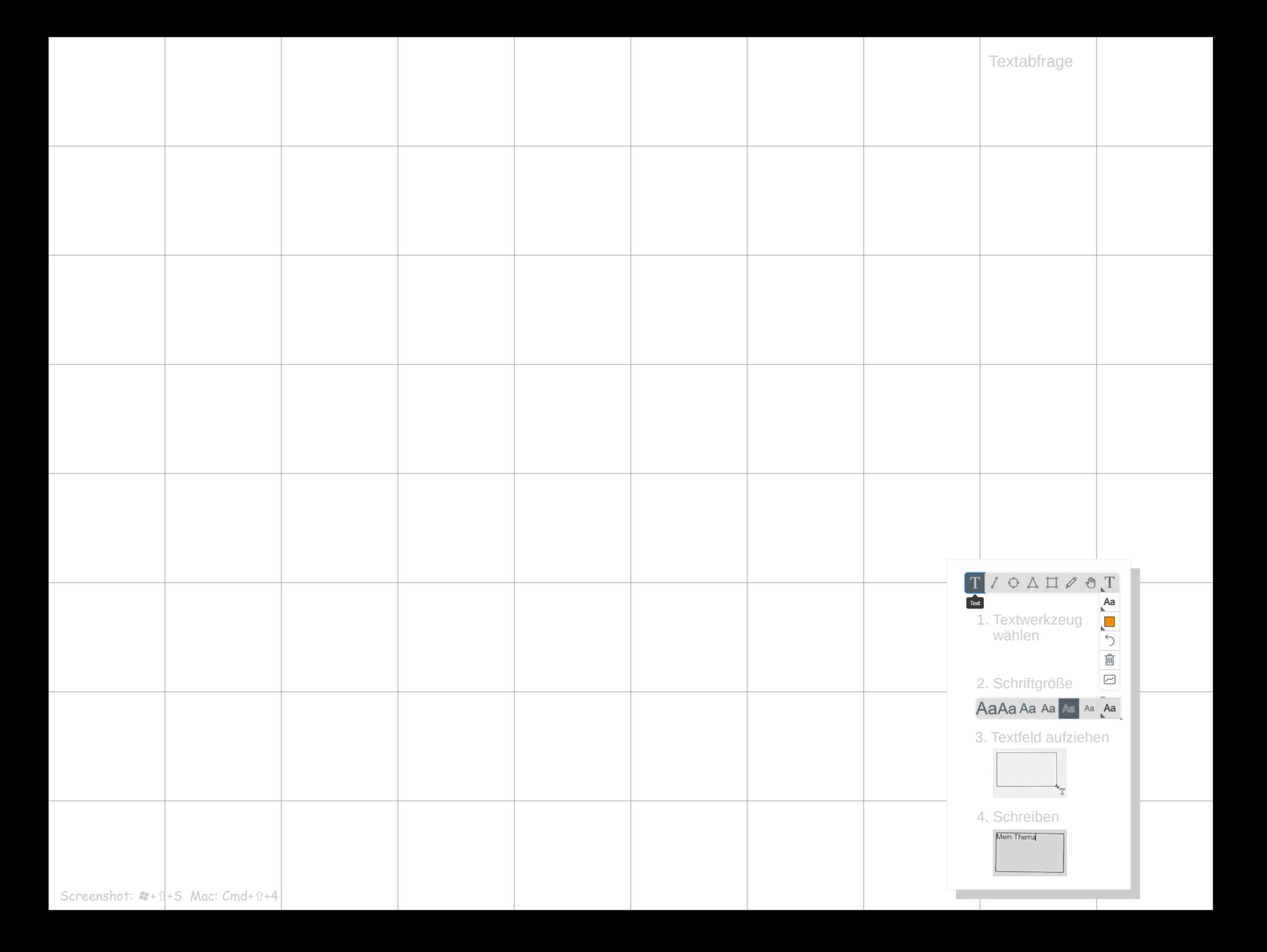

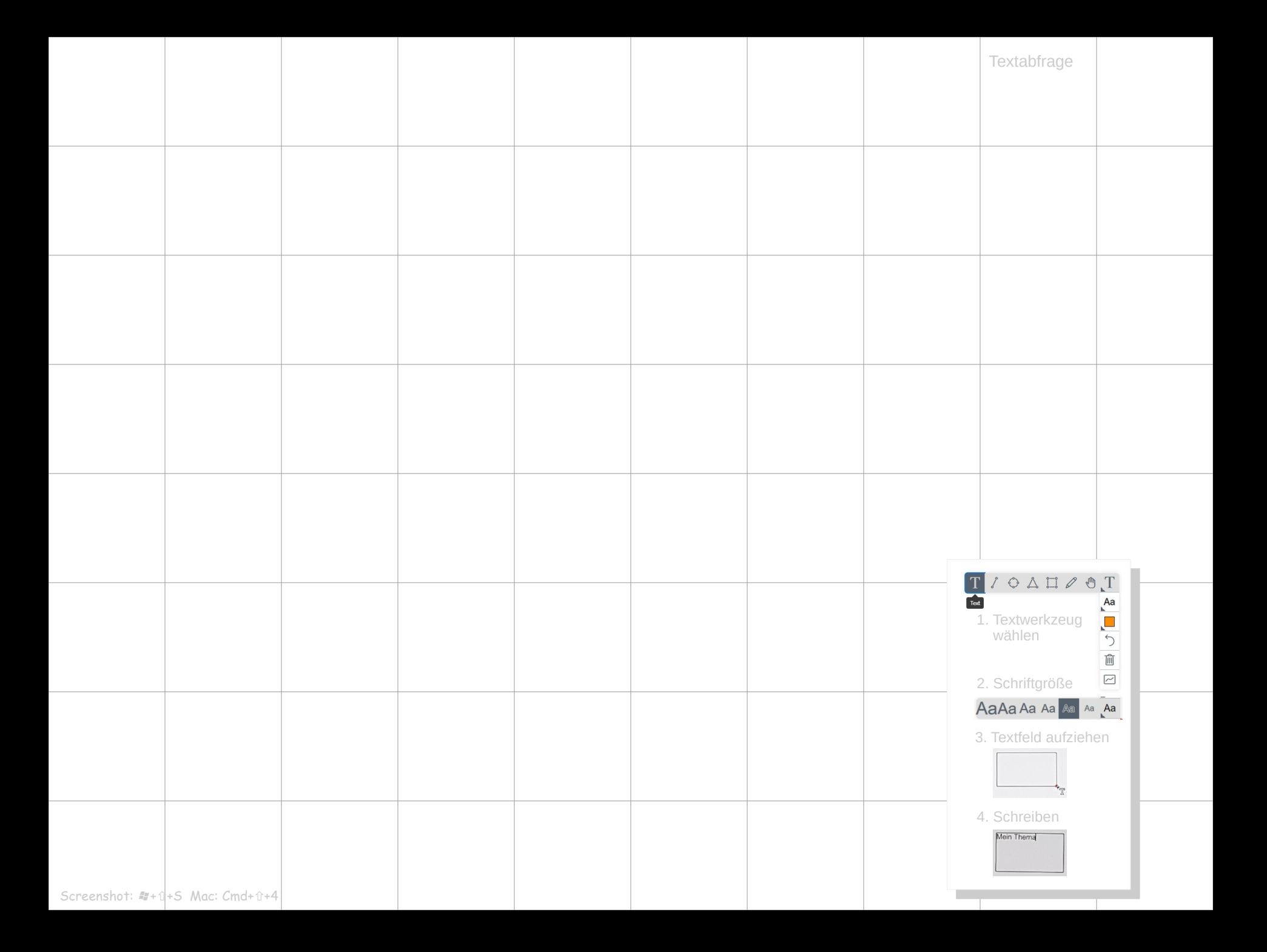

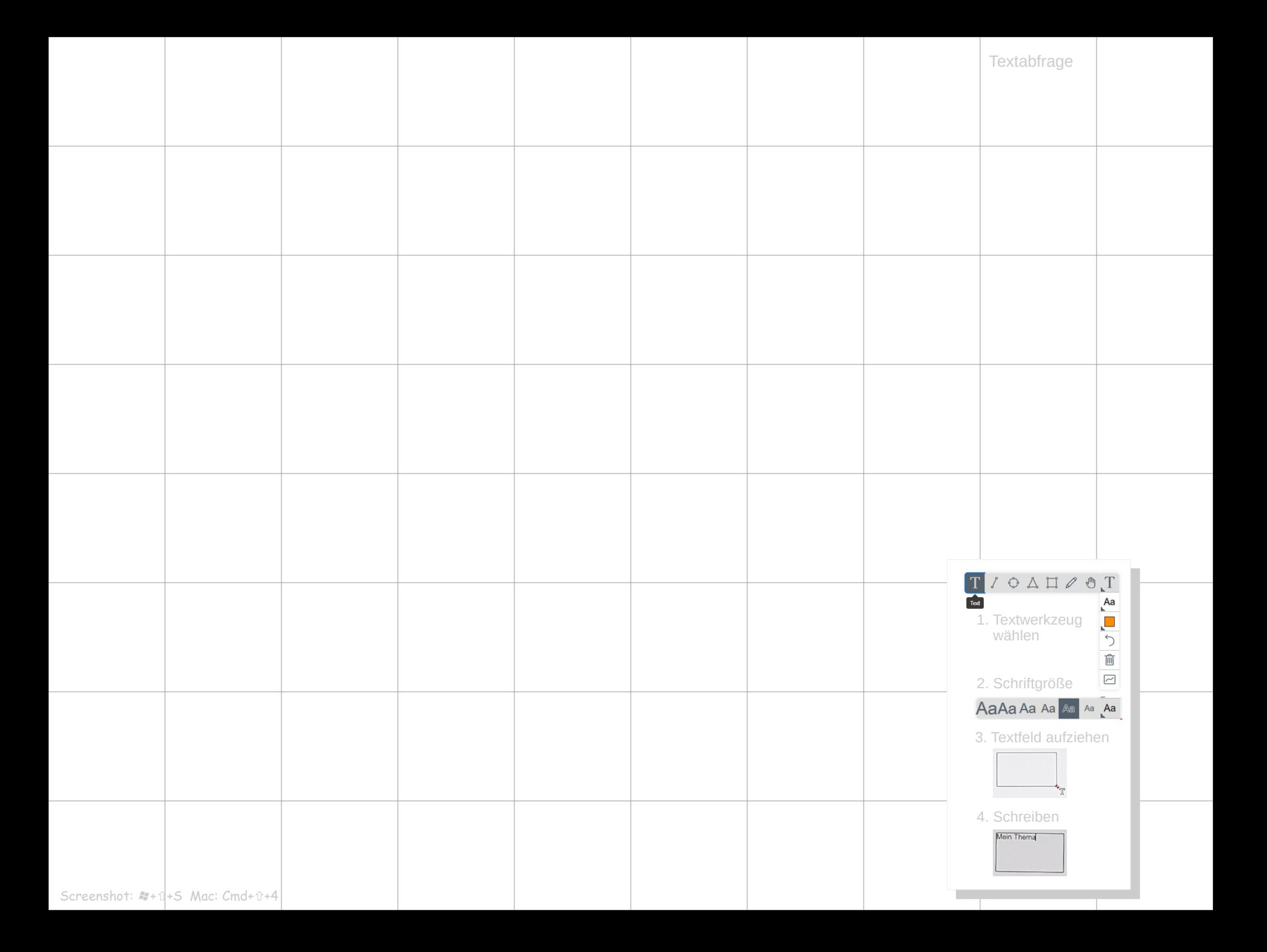